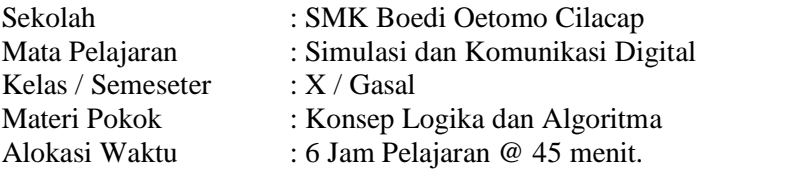

# **A. Tujuan Pembelajaran.**

Setelah mengikuti proses pembelajaran, peserta didik dapat :

- 1. Dengan membaca materi, peserta didik dapat memahami konsep logika dan algoritma dengan baik.
- 2. Dengan membaca materi, peserta didik dapat memahami berbagai metode komunikasi algoritma dengan baik.
- 3. Dengan diskusi, peserta didik dapat memahami metode algoritma menggunakan diagram alir dengan baik.
- 4. Melalui praktikum, peserta didik dapat merancang sebuah logika dengan diagram alir dengan baik.
- 5. Melalui praktikum, peserta didik dapat melakukan perintah-perintah dasar command prompt dengan baik.
- 6. Melalui praktikum, siswa dapat memanipulasi data dengan perintah command prompt dengan baik dan disiplin.

#### **B. Langkah-langkah Pembelajaran .**

Kegiatan Pendahuluan (15 menit)

- 1. Guru memberikan salam dan menginstruksikan salah satu siswa untuk mempipin doa.
- 2. Guru memeriksa kehadiran siswa dengan mengisi presensi kehadiran siswa.
- 3. Guru membagi peserta didik kedalam kelompok kerja secara variatif.
- 4. Guru mengondisikan suasana belajar yang menyenangkan.
- 5. Guru menyampaikan kompetensi yang akan dicapai dan manfaatnya dalam kehidupan sehari-hari.
- 6. Guru menyampaikan garis besar cakupan materi dan kegiatan yang akan dilakukan serta teknik penilaian yang akan digunakan.

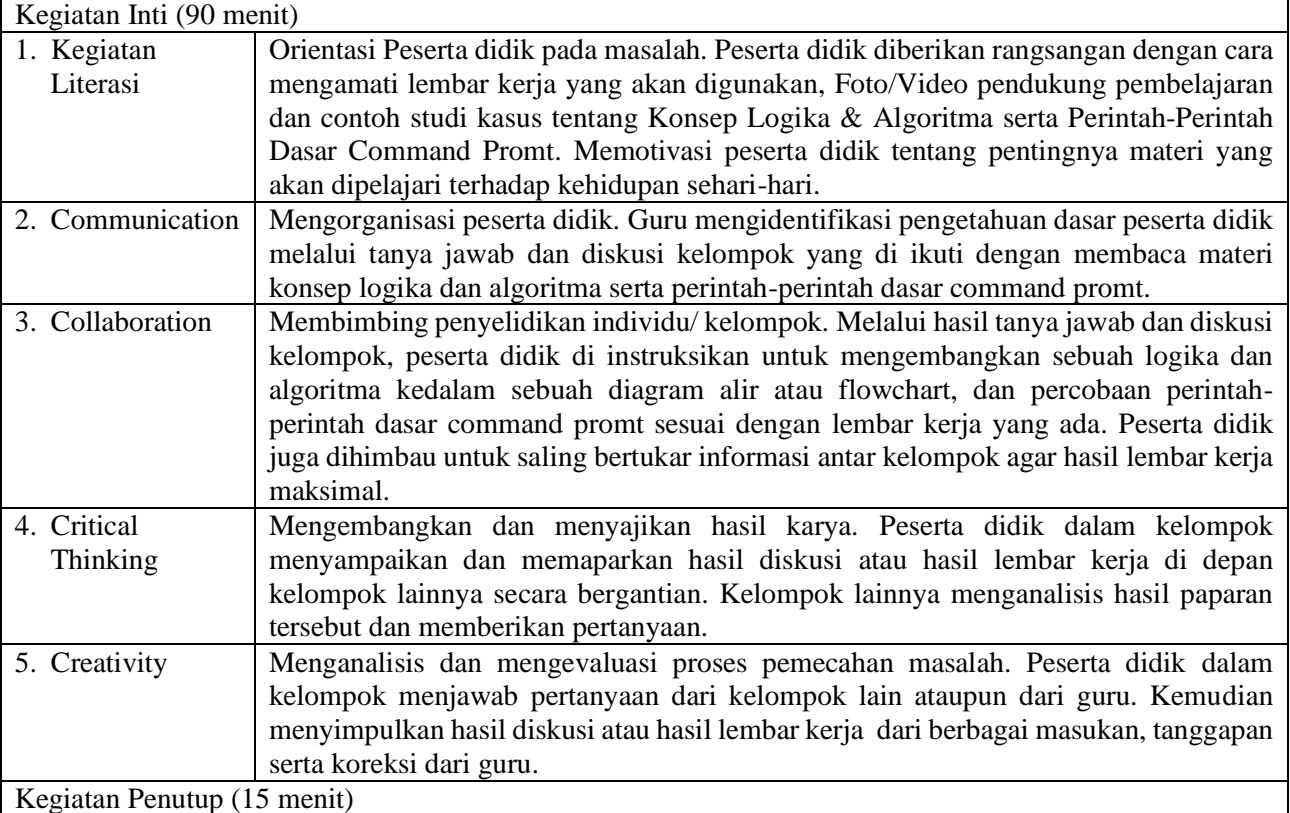

1. Peserta didik, dengan bimbingan guru, membuat kesimpulan.

- 2. Guru melakukan refleksi hasil proses belajar yang telah dilaksanakan..
- 3. Guru memberikan apresiasi kepada seluruh peserta didik yang telah bekerjasama dengan baik dalam kelompok.
- 4. Guru memberikan evaluasi untuk mengukur ketuntasan PBM.
- 5. Guru menginformasikan kegiatan yang akan dilaksanakan pada pertemuan berikutnya.

#### **C. Penilaian Hasil Pembelajaran.**

#### Sikap : -

- Pengetahuan : Tes Tertulis
- Keterampilan : Praktik

Mengetahui Kepala SMK Boedi Oetomo Cilacap

**Dewan Twi Kusumaningtyas, S.Hum**

**Yanuar Wijatmoko, S.T**

Cilacap, …… April 2020

Guru Mata Pelajaran

**[Sinau-Thewe.com](file:///C:/Users/Sinau%20Thewe/Documents/RPP%201%20Lembar%20SMK/RPP%201%20Lembar%20SKD/Sinau-Thewe.com)**

# **A. Media, Bahan, dan Sumber Belajar**

Media/Alat : Alat tulis, Komputer, LCD / Proyektor

Bahan : Lembar Kerja Sumber belajar : Bahan Ajar Simulasi dan Komunikasi Digital (Simdig), Direktorat Pembinaan SMK., Internet, Buku Siswa Simulasi Digital Kelas X Jilid 1 Semester Ganjil, Kementerian Pendidikan dan Kebudayaan

## **B. Bahan Ajar dan Penilaian**

- 1. Bahan Ajar / Materi Pelajaran
	- a. Konsep logika dan algoritma
	- b. Notasi flowchart
	- c. Perintah command prompt.
- 2. Instrumen Penilaian
	- a. Soal
		- 1) Uraikan pendapat anda tentang logika dan algoritma!
		- 2) Uraikan pendapat anda manfaat mempelajari tentang logika!
		- 3) Ada berbagai bentuk cara mengkomunikasikan algoritma, contohkah 3 macam bentuknya!
		- 4) Rancanglah sebuah diagram alir berangkat sekolah!
		- 5) Urutkan tahapan proses penalaran dalam menggali sebuah ide!
	- b. Kunci jawaban
		- 1) Logika merupakan sebuah penalaran mengenai suatu hal yang berdasarkan sebuah objek. Sedangkan algoritma merupakan sebuah urutan yang dibuat dalam menyelesaikan sebuah masalah atau mencapai tujuan tertentu.
		- 2) Manfaat mempelajari logika :
			- Menjaga supaya kita selalu berpikir benar menggunakan asas-asas sistematis.
			- Membuat daya pikir menjadi lebih tajam, dan menjadikannya lebih berkembang.
			- Membuat setiap orang berpikir cermat, objektif, dan efektif dalam berkomunikasi.
		- 3) Cara mengkomunikasikan algoritma :
			- Diagram alir.
			- Pseudo code.
			- Bahasa pemrograman.
		- 4) Diagram alir berangkat sekolah

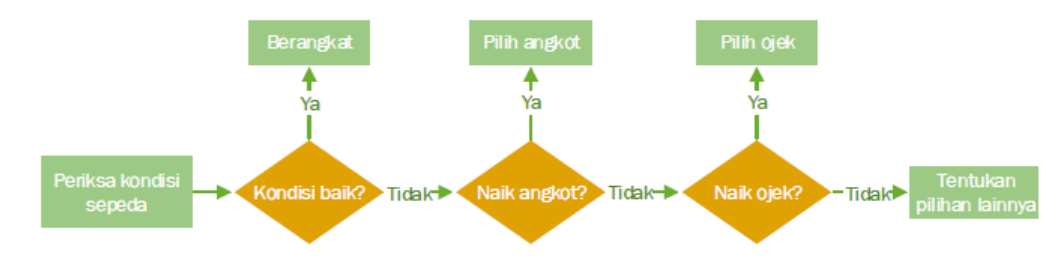

- 5) Tahapan proses penalaran:
	- Mengerucutkan sebuah ide.
	- Merancang desain.
	- Memetakan konsep jalur desain.
	- Melengkapi pengetahuan yang dibutuhkan.
	- Meningkatkan cinta kebenaran dan menghindari kesesatan bernalar.
- c. Skor penilaian
	- 1) Skor 6.
	- 2) Skor 12.
	- 3) Skor 10.
	- 4) Skor 12.
	- 5) Skor 10.
- 3. Lembar kerja/jobsheet Terlampir

## **C. Program Remidial dan Pengayaan**

- 1. Remidial
	- Jika didapatkan lebih dari 75% siswa yang ada di kelas mendapatkan nilai dibawah KKM maka akan dilaksanakan pengayaan dengan materi yang sama dan waktu yang menyesuaikan.
	- Jika didapatkan kurang dari 75% dari jumlah siswa yang ada di kelas dan mendapatkan nilai di bawah KKM maka akan di laksanakan progam remedial yang berkaitan denga materi tersebut.

- Soal remidi bisa berupa klasikal / parsial maupun menyeluruh sesuai dengan nilai tiap skor soal yang dianggap sulit.
- Soal remidi juga bisa berbentuk soal pengembangan dari soal ulagan maupun berbeda.
- Soal remidial yang akan digunakan sama dengan soal sebelumnya
- Soal Remidial
	- Uraikan pendapat anda tentang logika dan algoritma!
	- Uraikan pendapat anda manfaat mempelajari tentang logika!
	- Ada berbagai bentuk cara mengkomunikasikan algoritma, contohkah 3 macam bentuknya!
	- Rancanglah sebuah diagram alir berangkat sekolah!
	- Urutkan tahapan proses penalaran dalam menggali sebuah ide!
- Ketentuan penskoran kegiatan remedial sama dengan pedoman penskoran soal sebelumnya:

# 2. Pengayaan

Materi yang diberikan pada saat pengayaan adalah materi yang sama dengan materi yang sudah diberikan mengenai konsep logika dan algoritma, notifikasi flowchart dan perintah command promt.

Mengetahui Kepala SMK Boedi Oetomo Cilacap Cilacap, …… April 2020

Guru Mata Pelajaran

# **Dewan Twi Kusumaningtyas, S.Hum**

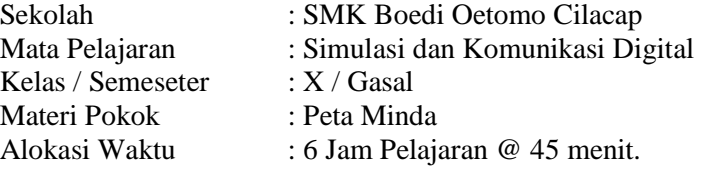

## **A. Tujuan Pembelajaran.**

Setelah mengikuti proses pembelajaran, peserta didik dapat :

- 1. Dengan membaca materi, peserta didik dapat memahami peta minda dengan baik.
- 2. Dengan membaca materi, peserta didik dapat memahami perangkat lunak peta minda dengan baik.
- 3. Melalui diskusi, peserta didik dapat menjabarkan manfaat peta minda secara umum dan khusus untuk berbagai bidang data dengan disiplin.
- 4. Melalui diskusi, peserta didik dapat menjabarkan langkah-langkah memvisualisasikan sebuah gagasan tentang suatu tema dengan baik dan disiplin
- 5. Melalui praktikum, peserta didik dapat mengoperasikan perangkat lunak peta minda dengan baik.
- 6. Melalui praktikum, siswa dapat menerapkan sebuah gagasan tentang suatu tema pada perangkat lunak peta minda dengan baik dan disiplin.

#### **B. Langkah-langkah Pembelajaran .**

Kegiatan Pendahuluan (15 menit)

- 1. Guru memberikan salam dan menginstruksikan salah satu siswa untuk mempipin doa.
- 2. Guru memeriksa kehadiran siswa dengan mengisi presensi kehadiran siswa.
- 3. Guru membagi peserta didik kedalam kelompok kerja secara variatif.
- 4. Guru mengondisikan suasana belajar yang menyenangkan.
- 5. Guru menyampaikan kompetensi yang akan dicapai dan manfaatnya dalam kehidupan sehari-hari.
- 6. Guru menyampaikan garis besar cakupan materi dan kegiatan yang akan dilakukan serta teknik penilaian

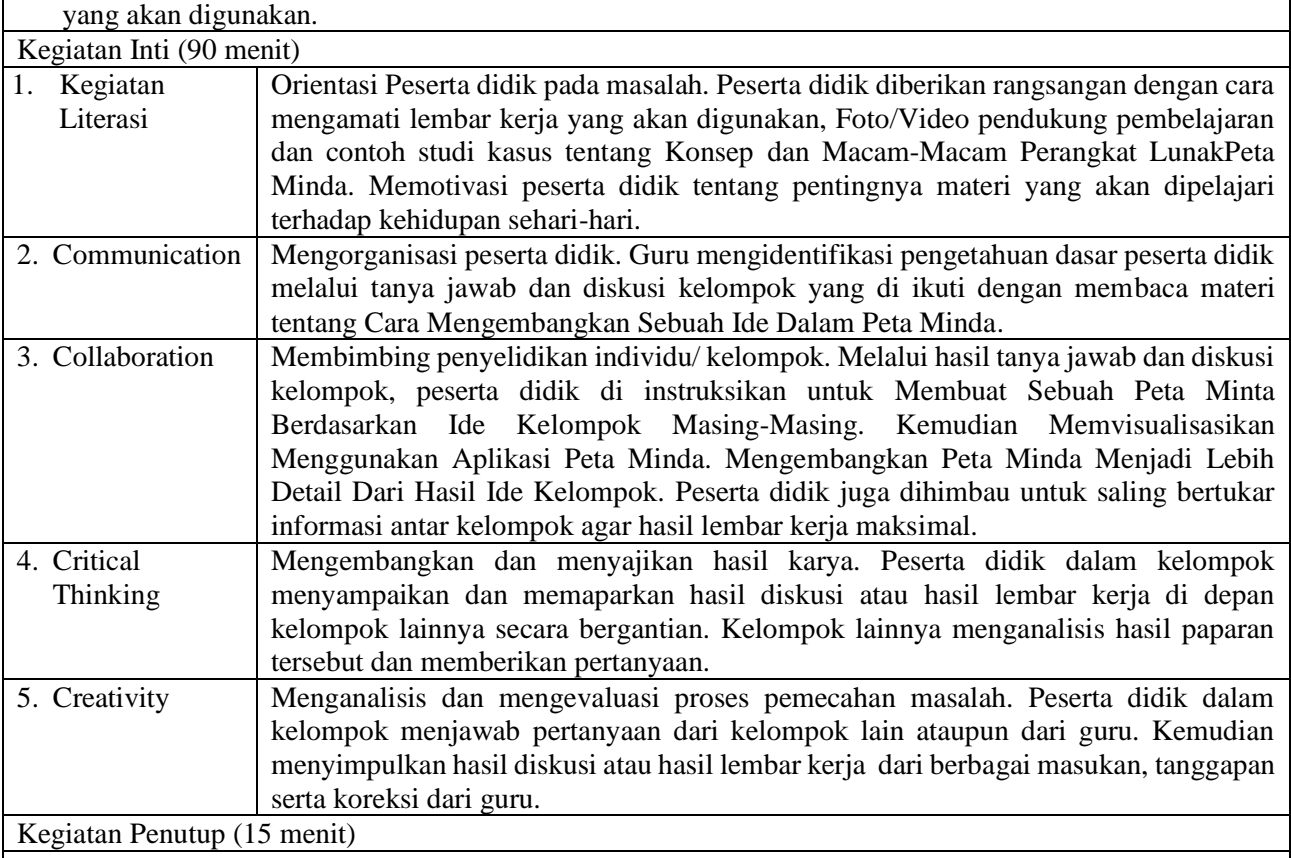

1. Peserta didik, dengan bimbingan guru, membuat kesimpulan.

- 2. Guru melakukan refleksi hasil proses belajar yang telah dilaksanakan..
- 3. Guru memberikan apresiasi kepada seluruh peserta didik yang telah bekerjasama dengan baik dalam kelompok.
- 4. Guru memberikan evaluasi untuk mengukur ketuntasan PBM.
- 5. Guru menginformasikan kegiatan yang akan dilaksanakan pada pertemuan berikutnya.

## **C. Penilaian Hasil Pembelajaran.**

- Sikap : -
- Pengetahuan : Tes Tertulis
- Keterampilan : Praktik

Mengetahui Kepala SMK Boedi Oetomo Cilacap

# **Dewan Twi Kusumaningtyas, S.Hum**

Cilacap, …… April 2020

Guru Mata Pelajaran

# **A. Media, Bahan, dan Sumber Belajar**

Media/Alat : Alat tulis, Komputer, LCD / Proyektor

Bahan : Lembar Kerja Sumber belajar : Bahan Ajar Simulasi dan Komunikasi Digital (Simdig), Direktorat Pembinaan SMK., Internet, Buku Siswa Simulasi Digital Kelas X Jilid 1 Semester Ganjil, Kementerian Pendidikan dan Kebudayaan

# **B. Bahan Ajar dan Penilaian**

- 1. Bahan Ajar / Materi Pelajaran
	- a. Metode Peta Minda Untuk Menguraikan Masalah
	- b. Perangkat Lunak Peta Minda

## 2. Instrumen Penilaian

- a. Soal
	- 1) Uraikan pendapat anda tentang peta minda!
	- 2) Ada berbagai perangkat lunak untuk membuat peta minda, contohkah!
	- 3) Uraikan pendapat anda manfaat peta minda!
	- 4) Kemukakan menurut pendapat anda, tahapan-tahapan memvisualisasikan peta minda!
- b. Kunci jawaban
	- 1) Salah satu cara untuk memvisualkan proses berpikir adalah dengan menggunakan peta minda (peta minda).
	- 2) Contoh perangkat lunak peta minda adalah FreeMind atau XMind.
	- 3) Manfaat peta minda :
		- Merangsang bekerjanya otak kiri dan otak kanan secara sinergis;
		- Membebaskan diri dari seluruh jeratan aturan ketika mengawali belajar;
		- Membantu seseorang mengalirkan gagasan tanpa hambatan;
		- Membuat rencana atau kerangka cerita;
		- Mengembangkan sebuah ide;
		- Membuat perencanaan sasaran pribadi;
		- Meringkas isi sebuah buku;
		- Menyenangkan dan mudah diingat.
	- 4) Tahapan memvisualisasikan peta minda antara lain :
		- Buat judul / subjek
		- Buat cabang-cabang utama
		- Kembangkan cabang utama
- c. Skor penilaian
	- 1) Skor 25
	- 2) Skor 25.
	- 3) Skor 25.
	- 4) Skor 25.
- 3. Lembar kerja/jobsheet Terlampir

# **C. Program Remidial dan Pengayaan**

# 1. Remidial

- Jika didapatkan lebih dari 75% siswa yang ada di kelas mendapatkan nilai dibawah KKM maka akan dilaksanakan pengayaan dengan materi yang sama dan waktu yang menyesuaikan.
- Jika didapatkan kurang dari 75% dari jumlah siswa yang ada di kelas dan mendapatkan nilai di bawah KKM maka akan di laksanakan progam remedial yang berkaitan denga materi tersebut.
- Soal remidi bisa berupa klasikal / parsial maupun menyeluruh sesuai dengan nilai tiap skor soal yang dianggap sulit.
- Soal remidi juga bisa berbentuk soal pengembangan dari soal ulagan maupun berbeda.
- Soal remidial yang akan digunakan sama dengan soal sebelumnya
- Soal Remidial
	- Uraikan pendapat anda tentang peta minda!
	- Ada berbagai perangkat lunak untuk membuat peta minda, contohkah!
	- Uraikan pendapat anda manfaat peta minda!
	- Kemukakan menurut pendapat anda, tahapan-tahapan memvisualisasikan peta minda!
- Ketentuan penskoran kegiatan remedial sama dengan pedoman penskoran soal sebelumnya:
- 2. Pengayaan

## **[Sinau-Thewe.com](file:///C:/Users/Sinau%20Thewe/Documents/RPP%201%20Lembar%20SMK/RPP%201%20Lembar%20SKD/Sinau-Thewe.com)**

Materi yang diberikan pada saat pengayaan adalah materi yang sama dengan materi yang sudah diberikan mengenai Peta Minda.

Mengetahui Kepala SMK Boedi Oetomo Cilacap Cilacap, …… April 2020

Guru Mata Pelajaran

**Dewan Twi Kusumaningtyas, S.Hum**

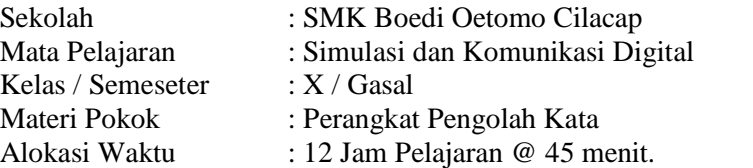

# **A. Tujuan Pembelajaran.**

- Setelah mengikuti proses pembelajaran, peserta didik dapat :
- 1. Dengan membaca materi, peserta didik dapat memahami informasi digital dengan baik.
- 2. Dengan membaca materi, peserta didik dapat memahami perangkat lunak office suite open source dan close source dengan baik.
- 3. Melalui diskusi, peserta didik dapat menerapkan teknik mengetik 10 jari dengan baik.
- 4. Melalui diskusi, peserta didik dapat paragraf deskriptif, argumentatif, naratif, dan persuasif dengan baik dan benar.
- 5. Dengan membaca materi, peserta didik dapat mengoperasikan perangkat lunak pengolah kata untuk membuat naskah digital dengan baik.
- 6. Dengan membaca materi, peserta didik dapat mengubah naskah digital dengan memanfaatkan fasilitas find and replace dengan baik.
- 7. Dengan membaca materi, peserta didik dapat memadukan naskah digital dengan fasilitas tabel dan gambar dengan baik.
- 8. Dengan membaca materi, peserta didik dapat memadukan naskah digital dengan fasilitas equation and symbol dengan baik.
- 9. Dengan membaca materi, peserta didik dapat membuat daftar isi dengan memanfaatkan table of contents (TOC) dengan baik.
- 10. Dengan membaca materi, peserta didik dapat membuat surat masal / mail marge dengan baik.

## **B. Langkah-langkah Pembelajaran .**

## Kegiatan Pendahuluan (15 menit)

- 1. Guru memberikan salam dan menginstruksikan salah satu siswa untuk mempipin doa.
- 2. Guru memeriksa kehadiran siswa dengan mengisi presensi kehadiran siswa.
- 3. Guru membagi peserta didik kedalam kelompok kerja secara variatif.
- 4. Guru mengondisikan suasana belajar yang menyenangkan.
- 5. Guru menyampaikan kompetensi yang akan dicapai dan manfaatnya dalam kehidupan sehari-hari.

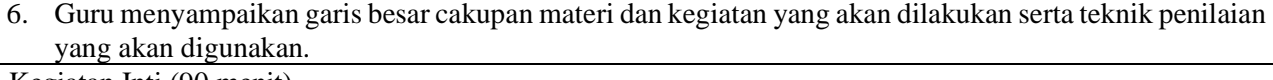

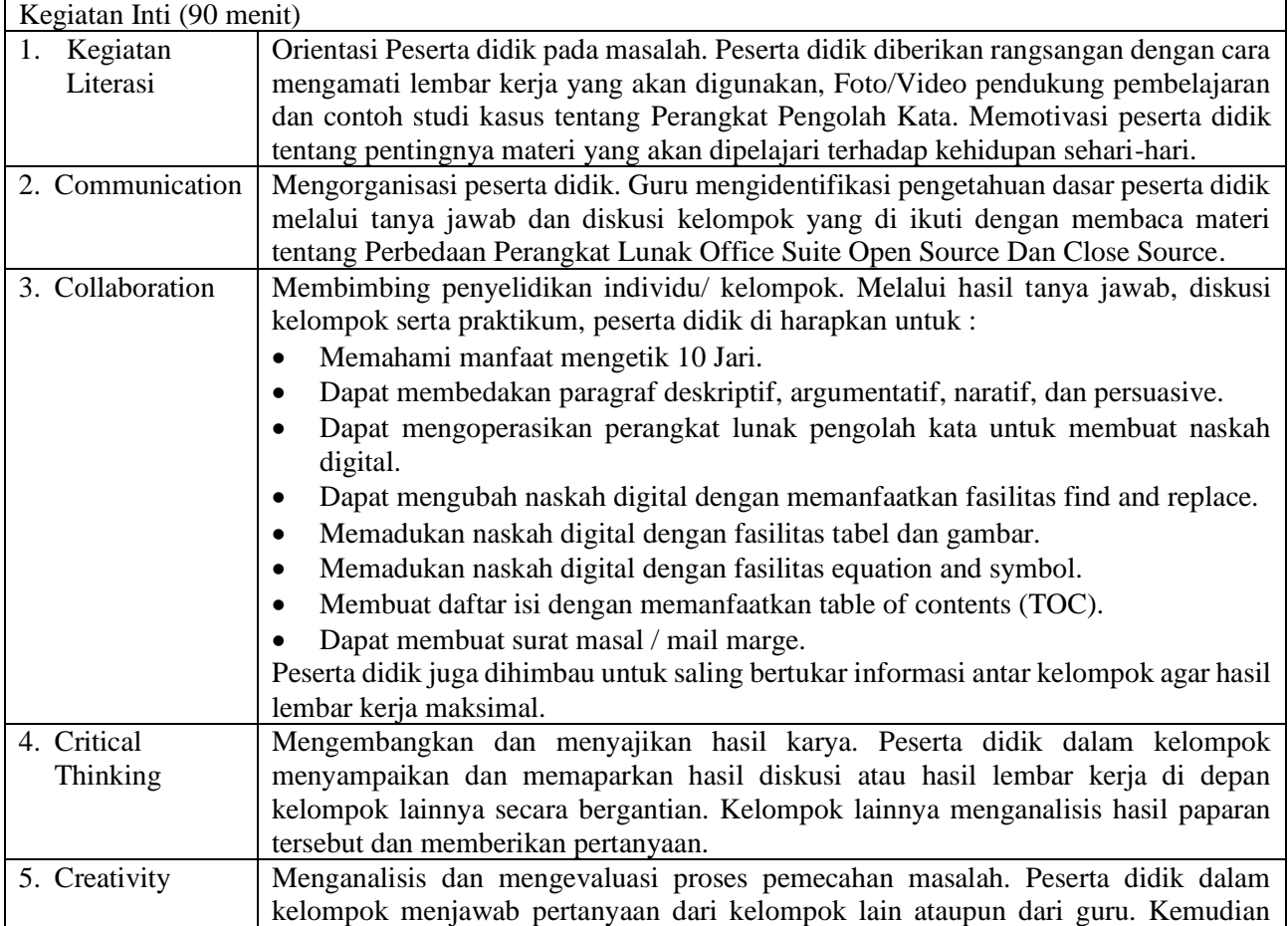

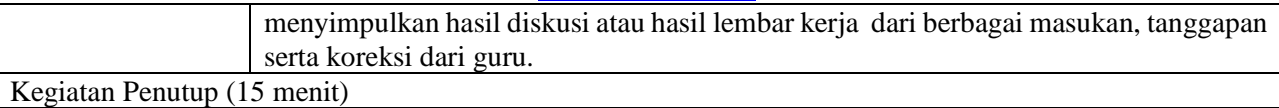

- 1. Peserta didik, dengan bimbingan guru, membuat kesimpulan.
- 2. Guru melakukan refleksi hasil proses belajar yang telah dilaksanakan..
- 3. Guru memberikan apresiasi kepada seluruh peserta didik yang telah bekerjasama dengan baik dalam kelompok.
- 4. Guru memberikan evaluasi untuk mengukur ketuntasan PBM.
- 5. Guru menginformasikan kegiatan yang akan dilaksanakan pada pertemuan berikutnya.

## **C. Penilaian Hasil Pembelajaran.**

- Sikap:
- Pengetahuan : Tes Tertulis<br>- Keterampilan : Praktik
- Keterampilan

Mengetahui Kepala SMK Boedi Oetomo Cilacap Cilacap, …… April 2020

Guru Mata Pelajaran

## **Dewan Twi Kusumaningtyas, S.Hum**

# **A. Media, Bahan, dan Sumber Belajar**

Media/Alat : Alat tulis, Komputer, LCD / Proyektor

Bahan : Lembar Kerja Sumber belajar : Bahan Ajar Simulasi dan Komunikasi Digital (Simdig), Direktorat Pembinaan SMK., Internet, Buku Siswa Simulasi Digital Kelas X Jilid 1 Semester Ganjil, Kementerian Pendidikan dan Kebudayaan

## **B. Bahan Ajar dan Penilaian**

- 1. Bahan Ajar / Materi Pelajaran
	- a. Pengelolaan informasi digital.
	- b. Perangkat lunak office suite.
	- c. Teknik mengetik 10 jari.
	- d. Paragraf deskriptif, argumentatif, naratif, dan persuasif.
	- e. Memformat dokumen pengolah kata.
	- f. Find and replace.
	- g. Table dan gambar.
	- h. Equation and symbol.
	- i. table of contents (TOC).
	- j. Mail marge.
- 2. Instrumen Penilaian
	- a. Soal
		- 1) Artikan dari istilah open source, proprietary software dan office suite!
		- 2) Uraikan pendapat anda manfaat teknik mengetik 10 jari!
		- 3) Terangkan tentang paragraph deskriptif, naratif, argumentative dan deskriptif!
		- 4) Jabarkan 5 contoh beserta fungsi tombol kombinasi!
		- 5) Terangkan fungsi dari find and replace!
	- b. Kunci jawaban
		- 1) Perangkat lunak yang dilindungi hak cipta (*proprietary software*) atau lazim disebut perangkat lunak berbayar adalah perangkat lunak dengan pembatasan terhadap penggunaan, penyalinan, dan modifikasi yang diterapkan oleh proprietor atau pemegang hak. *Open source software* adalah jenis perangkat lunak yang kode sumbernya terbuka untuk dipelajari, diubah, ditingkatkan, dan disebarluaskan dengan catatan, bahwa tiap perubahan mewajibkan pengembang memberitahukan hal yang dilakukan kepada penciptanya. Program Aplikasi atau perangkat lunak yang umum digunakan dalam mengolah data ini adalah paket aplikasi perkantoran (*office suite*).
		- 2) Manfaat mengetik 10 jari :
			- Pekerjaan menjadi lebih cepat selesai.
			- Badan tidak terasa lelah karena terlalu lama mengetik
			- Bisa mempercepat pekerjaan lain
		- 3) Paragraph Deskriptif adalah. Paragraph Naratif adalah. Paragraph Argumentative adalah. Paragraph Deskriptif adalah:
		- 4) Lima contoh dan fungsi tombol kombinasi :
			- CTRL + A digunakan untuk memblok / sorot semua teks ataupun gambar yang ada dalam satu dokumen.
			- CTRL + B digunakan untuk menebalkan teks.
			- CTRL + C digunakan menggandakan objek, bias berupa teks ataupun gambar.
			- CTRL + D digunakan untuk mengatur font, font size dan lain sebagainya.
			- CTRL + E digunakan untuk meletakan objek di tengah dokumen.
		- 5) Fungsi find and replace digunakan untuk mencari dan mengubah kata menjadi kata tertentu.
	- c. Skor penilaian
		- 5) Skor 30
		- 6) Skor 10
		- 7) Skor 30
		- 8) Skor 10
		- 9) Skor 20
- 3. Lembar kerja/jobsheet Terlampir

# **C. Program Remidial dan Pengayaan**

- 1. Remidial
	- Jika didapatkan lebih dari 75% siswa yang ada di kelas mendapatkan nilai dibawah KKM maka akan dilaksanakan pengayaan dengan materi yang sama dan waktu yang menyesuaikan.

- Jika didapatkan kurang dari 75% dari jumlah siswa yang ada di kelas dan mendapatkan nilai di bawah KKM maka akan di laksanakan progam remedial yang berkaitan denga materi tersebut.
- Soal remidi bisa berupa klasikal / parsial maupun menyeluruh sesuai dengan nilai tiap skor soal yang dianggap sulit.
- Soal remidi juga bisa berbentuk soal pengembangan dari soal ulagan maupun berbeda.
- Soal remidial yang akan digunakan sama dengan soal sebelumnya
- Soal Remidial
	- Artikan dari istilah open source, proprietary software dan office suite!
	- Uraikan pendapat anda manfaat teknik mengetik 10 jari!
	- Terangkan tentang paragraph deskriptif, naratif, argumentative dan deskriptif!
	- Jabarkan 5 contoh beserta fungsi tombol kombinasi!
	- Terangkan fungsi dari find and replace!
- Ketentuan penskoran kegiatan remedial sama dengan pedoman penskoran soal sebelumnya:
- 2. Pengayaan

Materi yang diberikan pada saat pengayaan adalah materi yang sama dengan materi yang sudah diberikan mengenai Perangkat Pengolah Kata.

Mengetahui Kepala SMK Boedi Oetomo Cilacap Cilacap, …… April 2020

Guru Mata Pelajaran

**Dewan Twi Kusumaningtyas, S.Hum**

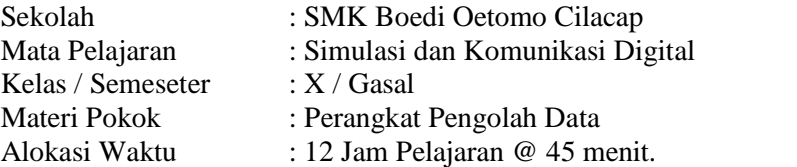

# **A. Tujuan Pembelajaran.**

Setelah mengikuti proses pembelajaran, peserta didik dapat :

- 1. Dengan membaca materi, siswa dapat memahami perangkat lunak pengolah data dengan baik.
- 2. Melalui diskusi, siswa dapat membedakan operator standard perhitungan data dengan baik.
- 3. Melalui diskusi, siswa dapat menjabarkan rumus fungsi dasar pengolah data dengan baik.
- 4. Melalui diskusi, siswa dapat menerapkan rumus fungsi logika dengan baik.
- 5. Dengan membaca, siswa dapat menerapkan freeze panel dan view option pada lembar kerja dengan baik.
- 6. Dengan membaca, siswa dapat menerapkan fasilitas short and filter data dengan baik.
- 7. Dengan membaca dan eksperimen, siswa dapat memodifikasi table dengan baik.
- 8. Dengan membaca dan eksperimen, siswa dapat mengaplikasikan data pada grafik dan diagram dengan baik dan tanggungjawab.
- 9. Melalui eksperimen, siswa dapat mengoperasikan berbagai macam formula pada perhitungan data dengan baik dan teliti.
- 10. Melalui praktikum, siswa dapat menerapkan fasilitas freeze panel, short and filter data dengan baik.
- 11. Melalui praktikum, siswa dapat merancang data pada table dan menampilkan data dalam bentuk grafis dengan baik dan disiplin.

# **B. Langkah-langkah Pembelajaran .**

- Kegiatan Pendahuluan (15 menit) 1. Guru memberikan salam dan menginstruksikan salah satu siswa untuk mempipin doa.
- 2. Guru memeriksa kehadiran siswa dengan mengisi presensi kehadiran siswa.
- 3. Guru membagi peserta didik kedalam kelompok kerja secara variatif.
- 4. Guru mengondisikan suasana belajar yang menyenangkan.
- 5. Guru menyampaikan kompetensi yang akan dicapai dan manfaatnya dalam kehidupan sehari-hari.
- 6. Guru menyampaikan garis besar cakupan materi dan kegiatan yang akan dilakukan serta teknik penilaian

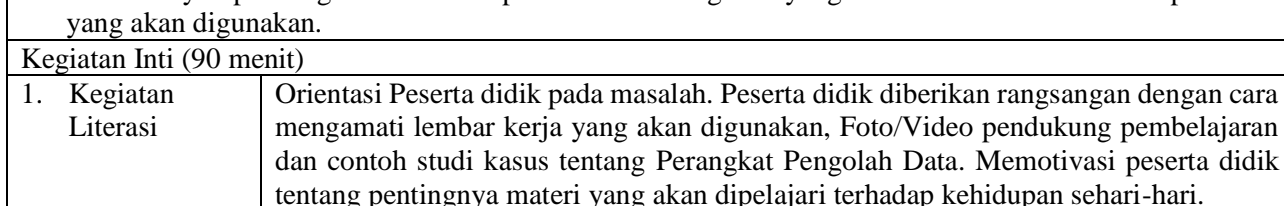

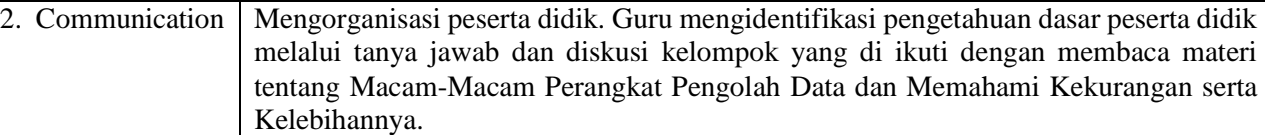

- 3. Collaboration | Membimbing penyelidikan individu/ kelompok. Melalui hasil tanya jawab, diskusi kelompok serta praktikum, peserta didik di harapkan untuk :
	- Membedakan operator standard perhitungan data.
	- Menjabarkan rumus fungsi dasar pengolah data.
	- Menerapkan rumus fungsi logika.
	- Menerapkan freeze panel dan view option pada lembar kerja.
	- Menerapkan fasilitas short and filter.
	- Memodifikasi table.

serta koreksi dari guru.

- Mengaplikasikan data pada grafik dan diagram.
- Mengoperasikan berbagai macam formula pada perhitungan data.
- Menerapkan fasilitas freeze panel, short and filter data dengan baik.
- Merancang data pada table dan menampilkan data dalam bentuk grafis.

Peserta didik juga dihimbau untuk saling bertukar informasi antar kelompok agar hasil lembar kerja maksimal.

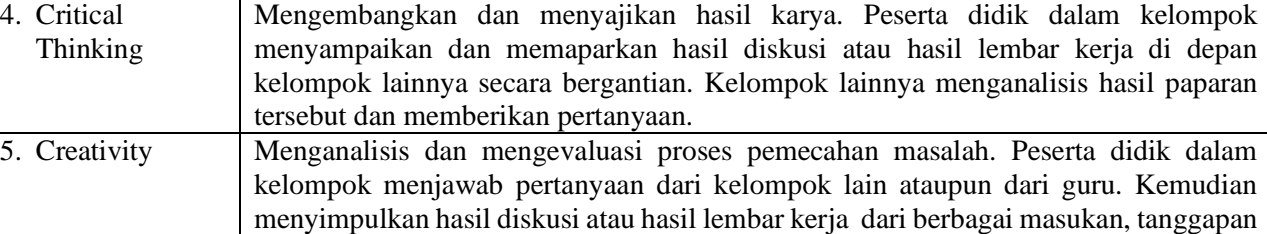

## Kegiatan Penutup (15 menit)

- 1. Peserta didik, dengan bimbingan guru, membuat kesimpulan.
- 2. Guru melakukan refleksi hasil proses belajar yang telah dilaksanakan..
- 3. Guru memberikan apresiasi kepada seluruh peserta didik yang telah bekerjasama dengan baik dalam kelompok.
- 4. Guru memberikan evaluasi untuk mengukur ketuntasan PBM.
- 5. Guru menginformasikan kegiatan yang akan dilaksanakan pada pertemuan berikutnya.

#### **C. Penilaian Hasil Pembelajaran.**

- Sikap : -
- Pengetahuan : Tes Tertulis
- Keterampilan : Praktik

Cilacap, …… April 2020

Mengetahui Kepala SMK Boedi Oetomo Cilacap

Guru Mata Pelajaran

## **Dewan Twi Kusumaningtyas, S.Hum**

## **A. Media, Bahan, dan Sumber Belajar**

Media/Alat : Alat tulis, Komputer, LCD / Proyektor

Bahan : Lembar Kerja Sumber belajar : Bahan Ajar Simulasi dan Komunikasi Digital (Simdig), Direktorat Pembinaan SMK., Internet, Buku Siswa Simulasi Digital Kelas X Jilid 1 Semester Ganjil, Kementerian Pendidikan dan Kebudayaan

## **B. Bahan Ajar dan Penilaian**

- 1. Bahan Ajar / Materi Pelajaran
	- 1. Perangkat lunak pengolah data.
	- 2. Operator standar perhitungan data.
	- 3. Rumus fungsi dasar pengolah data.
	- 4. Fasilitas freeze panel dan view option.
	- 5. Short and filter data.
	- 6. Setting table.
	- 7. Grafik dan diagram.

## 2. Instrumen Penilaian

- a. Soal
	- 1) Dalam perangkat lunak pengolah angka terdapat istilah worksheet dan multiple worksheet. Terangkan!
	- 2) Salah satu fitur yang paling hebat dari Excell adalah kemampuan menghitung informasi numerik menggunakan rumus formula. Misalnya tambah, kali, bagi dan kurang. Jabarkan masing-masing contoh penulisan rumusnya!
	- 3) Sum, average, count, max, dan min merupakan contoh rumus fungsi dasar pada excel. Terangkan fungsi tersebut!
	- 4) Jabarkan langkah-langkah menggunakan freeze panel!
	- 5) Terangkan pengertian dari table, kolom, baris, cell dan range!
- b. Kunci jawaban
	- 1) Worksheet atau yang kita kenal dengan istilah lembar kerja merupakan tempat untuk membuat sebuah dokumen menggunakan Excel. Multiple Worksheet adalah pengguna dapat membuat sebuah dokumen yang mnggunakan lebih dari satu Worksheet atau lembar kerja.
	- 2) Contoh perhitungan numeric :
		- $=A1+B1$
		- $=$ A1-B1
		- $=A1/B1$
		- $=A1*B1$
		- $=A1$ <sup> $\triangle$ B1</sup>
	- 3) Sum digunakan untuk menjumlahkan data. Average digunakan untuk menghitung rata-rata. Count digunakan untuk menghitung banyaknya data yang ada pada sebuah range. Max digunakan untuk mendeteksi nilai tertinggi pada suatu range. Min digunakan untuk menentukan nilai terendah pada suatu range.
	- 4) Langkah-langkah menggunakan freeze panes pda baris
		- Pilih baris yang berada di bawah baris yang ingin diberi fitur *freeze*. Contoh, misalnya kita ingin menggunakan *freeze* pada baris 1 dan 2, sehingga kita akan memilih baris ketiga.
		- Pada tab **View**, klik **Freeze Panes** dan pilih **Freeze Panes.**
		- Baris akan menjadi *freeze.* Gulir ke bawah worksheet sambil terus melihat baris 1 dan 2.
	- 5) Tabel merupakan gabungan beberapa kolom dan baris. Kolom merupakan bagian dari table yang mempunyai identitas A, B, C dan seterusnya. Baris merupakan bagian dari table yang mempunyai identitas 1, 2, 3 dan seterusnya. Cell merupakan hasil perpotongan antara kolom dan baris. Range merupakan gabungan dari beberapa cell.
- c. Skor Penilaian
	- 1) Skor 10
	- 2) Skor 10
	- 3) Skor 30
	- 4) Skor 30
	- 5) Skor 20
- 3. Lembar kerja/jobsheet Terlampir
- **C. Program Remidial dan Pengayaan**
	- 1. Remidial

- Jika didapatkan lebih dari 75% siswa yang ada di kelas mendapatkan nilai dibawah KKM maka akan dilaksanakan pengayaan dengan materi yang sama dan waktu yang menyesuaikan.
- Jika didapatkan kurang dari 75% dari jumlah siswa yang ada di kelas dan mendapatkan nilai di bawah KKM maka akan di laksanakan progam remedial yang berkaitan denga materi tersebut.
- Soal remidi bisa berupa klasikal / parsial maupun menyeluruh sesuai dengan nilai tiap skor soal yang dianggap sulit.
- Soal remidi juga bisa berbentuk soal pengembangan dari soal ulagan maupun berbeda.
- Soal remidial yang akan digunakan sama dengan soal sebelumnya
- Soal Remidial
	- Dalam perangkat lunak pengolah angka terdapat istilah worksheet dan multiple worksheet. Terangkan!
	- Salah satu fitur yang paling hebat dari Excell adalah kemampuan menghitung informasi numerik menggunakan rumus formula. Misalnya tambah, kali, bagi dan kurang. Jabarkan masing-masing contoh penulisan rumusnya!
	- Sum, average, count, max, dan min merupakan contoh rumus fungsi dasar pada excel. Terangkan fungsi tersebut!
	- Jabarkan langkah-langkah menggunakan freeze panel!
	- Terangkan pengertian dari table, kolom, baris, cell dan range!
- Ketentuan penskoran kegiatan remedial sama dengan pedoman penskoran soal sebelumnya:
- 2. Pengayaan

Materi yang diberikan pada saat pengayaan adalah materi yang sama dengan materi yang sudah diberikan mengenai Perangkat Pengolah Data.

Mengetahui Kepala SMK Boedi Oetomo Cilacap Cilacap, …… April 2020

Guru Mata Pelajaran

**Dewan Twi Kusumaningtyas, S.Hum**

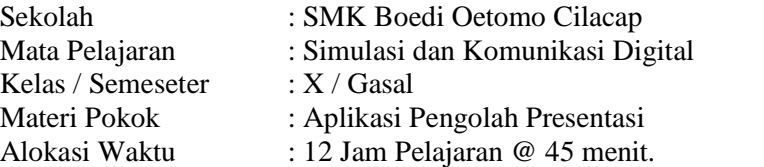

# **A. Tujuan Pembelajaran.**

Setelah mengikuti proses pembelajaran, peserta didik dapat :

- 1. Dengan membaca dan diskusi, siswa dapat menganalisis perangkat lunak presentasi baik.
- 2. Dengan membaca materi dan eksperimen, siswa dapat menerapkan pengelolaan slide dengan baik dan benar.
- 3. Dengan membaca materi dan eksperimen, siswa dapat memodifikasi slide dengan fitur-fitur perangkat lunak presentasi seperti Animation dan Transition dengan baik dan disiplin.
- 4. Dengan membaca materi dan eksperimen, siswa dapat memadukan slide dengan hyperlink dan media dengan baik.
- 5. Melalui praktikum, siswa dapat mencampur berbagai macam fitur perangkat lunak presentasi pada sebuah file presentasi dengan baik dan teliti.
- 6. Melalui unjuk kerja, siswa dapat mendemonstrasikan file presentasi dengan baik.

## **B. Langkah-langkah Pembelajaran .**

Kegiatan Pendahuluan (15 menit)

- 1. Guru memberikan salam dan menginstruksikan salah satu siswa untuk mempipin doa.
- 2. Guru memeriksa kehadiran siswa dengan mengisi presensi kehadiran siswa.
- 3. Guru membagi peserta didik kedalam kelompok kerja secara variatif.
- 4. Guru mengondisikan suasana belajar yang menyenangkan.
- 5. Guru menyampaikan kompetensi yang akan dicapai dan manfaatnya dalam kehidupan sehari-hari.
- 6. Guru menyampaikan garis besar cakupan materi dan kegiatan yang akan dilakukan serta teknik penilaian

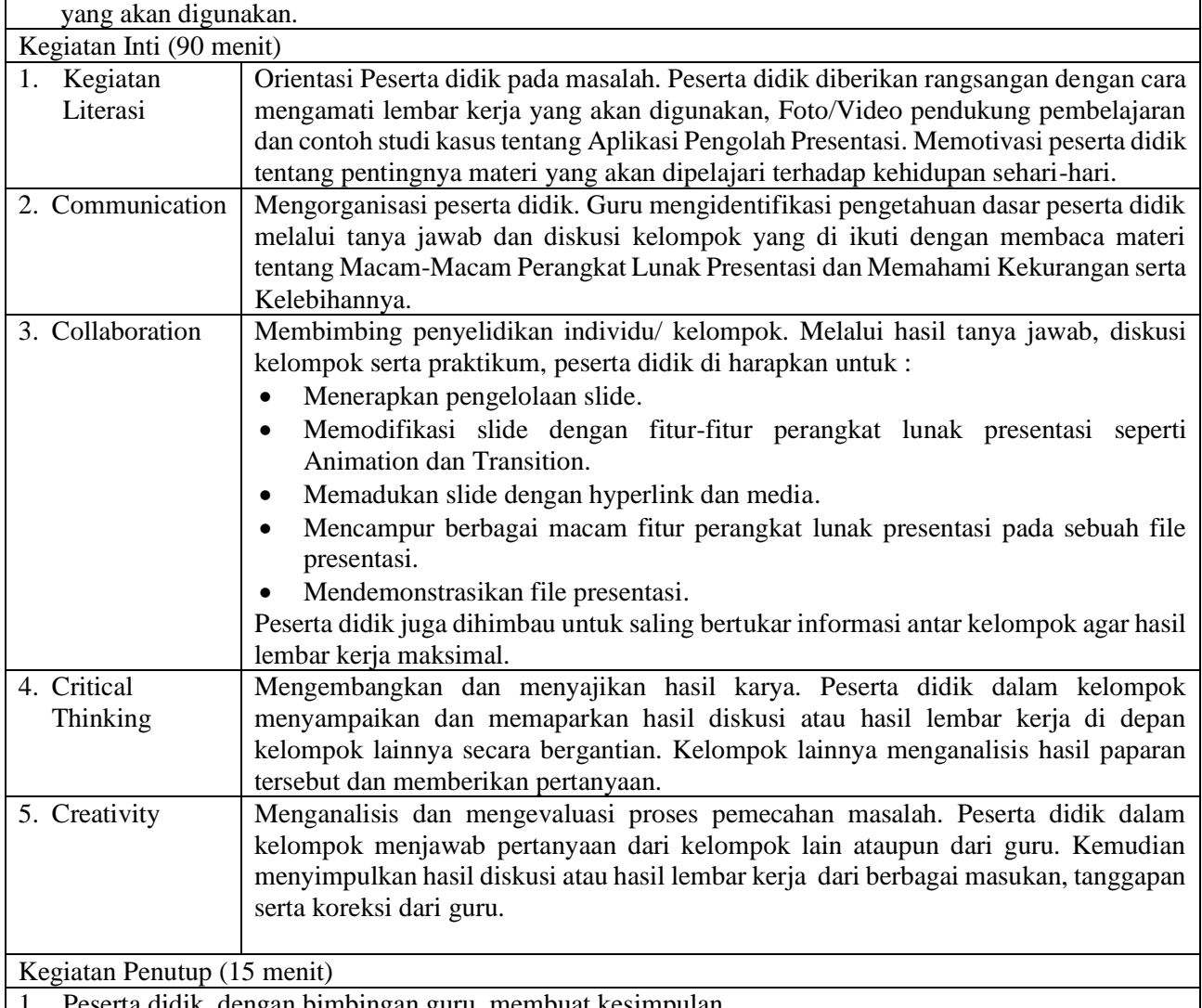

1. Peserta didik, dengan bimbingan guru, membuat kesimpulan.

- 2. Guru melakukan refleksi hasil proses belajar yang telah dilaksanakan..
- 3. Guru memberikan apresiasi kepada seluruh peserta didik yang telah bekerjasama dengan baik dalam kelompok.
- 4. Guru memberikan evaluasi untuk mengukur ketuntasan PBM.
- 5. Guru menginformasikan kegiatan yang akan dilaksanakan pada pertemuan berikutnya.

# **C. Penilaian Hasil Pembelajaran.**

- Sikap : -
- Pengetahuan : Tes Tertulis
- Keterampilan : Praktik

Mengetahui Kepala SMK Boedi Oetomo Cilacap Cilacap, …… April 2020

Guru Mata Pelajaran

**Dewan Twi Kusumaningtyas, S.Hum**

# **A. Media, Bahan, dan Sumber Belajar**

Media/Alat : Alat tulis, Komputer, LCD / Proyektor

Bahan : Lembar Kerja Sumber belajar : Bahan Ajar Simulasi dan Komunikasi Digital (Simdig), Direktorat Pembinaan SMK., Internet, Buku Siswa Simulasi Digital Kelas X Jilid 1 Semester Ganjil, Kementerian Pendidikan dan Kebudayaan

## **B. Bahan Ajar dan Penilaian**

- 1. Bahan Ajar / Materi Pelajaran
	- a. Macam-macam perangkat lunak presentasi.
	- b. Pengelolaan slide.
	- c. Fitur hyperlink.
	- d. Animation dan transition.
	- e. Memanfaatkan media.

## 2. Instrumen Penilaian

- a. Soal
	- 1) Dalam sebuah presentasi terdapat beberapa unsur pokok. Tentukan!
	- 2) Jabarkan proses pengelolaan slide!
	- 3) PowerPoint membagi transisi menjadi tiga jenis. Tentukan dan contohkan dari tiga jenis transisi tersebut!
	- 4) Animasi yang disediakan dibagi menjadi empat jenis. Tentukan dan contohkan dari empat jenis animasi tersebut!
	- 5) Salah satu fasilitas yang ada pada microshoft power point adalah hyperlink. Uraikan fungsi dari hyperlink!
- b. Kunci jawaban
	- 1) Unsur pokok sebuah presentasi :
		- pihak yang melakukan presentasi, yang disebut *presenter*;
		- peserta presentasi/pemirsa, yang disebut *audience*; dan
		- media atau perangkat presentasi.
	- 2) Mengelola slide yang berarti dapat melakukan duplikasi *slide* (*duplicate slides*), memindahkan *slide*  (*move slide*), mengahapus slide (*delete slide*), menambahkan *section,* dan memublikasikan *slide*.
	- 3) Tiga jenis transisi :
		- *Subtle*, yang merupakan jenis transisi yang paling dasar dengan efek sederhana. Contoh: *Cut*, *Fade*, *Wipe*, *Flash*.
		- *Exciting*, yang menggunakan efek animasi yang lebih kompleks dibanding jenis *Subtle*, sehingga lebih menarik. Contoh: *Curtain*, *Airplane*, *Origami*, *Flip*, *Cube*.
		- *Dinamic Content,* jenis ini hanya menggerakkan *placeholder* yang terdapat pada sebuah slide dan tidak menggerrakkan *slide*. Contoh: Pan, Conveyor, Rotate, Orbit.
	- 4) Contoh empat jenis animasi :
		- *Entrance*, yang akan mengkontrol bagaimana teks atau objek memasuki *slide*. Contoh: *Appear*, *Split*, *Grow and Turn*, *Zoom.*
		- *Emphasis,*yang akan menekankan teks atau objek yang berada pada *slide*. Biasanya bekerja setelah dipicu oleh klik mouse. Contoh: *Pulse*, *Teater*, *Spin*, *Grow or Shrink*
		- *Exit,* yang akan mengkontrol bagaimana teks atau objek keluar dari *slide*. Contoh: *Disapear*, *Fade*, *Fly Out*, *Float Out*.
	- 5) Fungsi *Hyperlink* digunakan untuk menautkan satu laman web ke halaman web ke laman yang lain. Pada PowerPoint, *hyperlink* digunakan untuk menautkan laman web, *file*, *e-mail*, ke dalam *slide*.
- c. Skor Penilaian
	- 6) Skor 10
	- 7) Skor 10
	- 8) Skor 30
	- 9) Skor 30
	- 10) Skor 20
- 3. Lembar kerja/jobsheet
	- Terlampir

# **C. Program Remidial dan Pengayaan**

- 3. Remidial
	- Jika didapatkan lebih dari 75% siswa yang ada di kelas mendapatkan nilai dibawah KKM maka akan dilaksanakan pengayaan dengan materi yang sama dan waktu yang menyesuaikan.

- Jika didapatkan kurang dari 75% dari jumlah siswa yang ada di kelas dan mendapatkan nilai di bawah KKM maka akan di laksanakan progam remedial yang berkaitan denga materi tersebut.
- Soal remidi bisa berupa klasikal / parsial maupun menyeluruh sesuai dengan nilai tiap skor soal yang dianggap sulit.
- Soal remidi juga bisa berbentuk soal pengembangan dari soal ulagan maupun berbeda.
- Soal remidial yang akan digunakan sama dengan soal sebelumnya
- Soal Remidial
- 1) Dalam sebuah presentasi terdapat beberapa unsur pokok. Tentukan!
- 2) Jabarkan proses pengelolaan slide!
- 3) PowerPoint membagi transisi menjadi tiga jenis. Tentukan dan contohkan dari tiga jenis transisi tersebut!
- 4) Animasi yang disediakan dibagi menjadi empat jenis. Tentukan dan contohkan dari empat jenis animasi tersebut!
- 5) Salah satu fasilitas yang ada pada microshoft power point adalah hyperlink. Uraikan fungsi dari hyperlink!
- Ketentuan penskoran kegiatan remedial sama dengan pedoman penskoran soal sebelumnya:
- 4. Pengayaan

Materi yang diberikan pada saat pengayaan adalah materi yang sama dengan materi yang sudah diberikan mengenai Perangkat Pengolah Data.

Mengetahui Kepala SMK Boedi Oetomo Cilacap Cilacap, …… April 2020

Guru Mata Pelajaran

**Dewan Twi Kusumaningtyas, S.Hum**

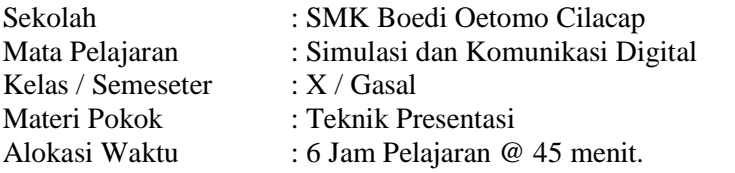

# **A. Tujuan Pembelajaran.**

Setelah mengikuti proses pembelajaran, peserta didik dapat :

- 1. Dengan membaca dan diskusi, siswa dapat memahami teknik-teknik presentasi yang efektif dengan baik.
- 2. Melalui diskusi, siswa dapat mengemukakan informasi sesuai dengan kaidah teknik presentasi dengan baik.
- 3. Melalui praktikum, siswa dapat membuat file presentasi dengan memanfaatkan berbagai macam fitur perangkat lunak presentasi dengan baik dan disiplin.
- 5. Melalui demonstrasi, siswa dapat mendemonstrasikan sesuai dengan teknik presentasi yang efektif dengan tanggungjawab.

# **B. Langkah-langkah Pembelajaran .**

Kegiatan Pendahuluan (15 menit)

- 1. Guru memberikan salam dan menginstruksikan salah satu siswa untuk mempipin doa.
- 2. Guru memeriksa kehadiran siswa dengan mengisi presensi kehadiran siswa.
- 3. Guru membagi peserta didik kedalam kelompok kerja secara variatif.
- 4. Guru mengondisikan suasana belajar yang menyenangkan.
- 5. Guru menyampaikan kompetensi yang akan dicapai dan manfaatnya dalam kehidupan sehari-hari.
- 6. Guru menyampaikan garis besar cakupan materi dan kegiatan yang akan dilakukan serta teknik penilaian yang akan digunakan.

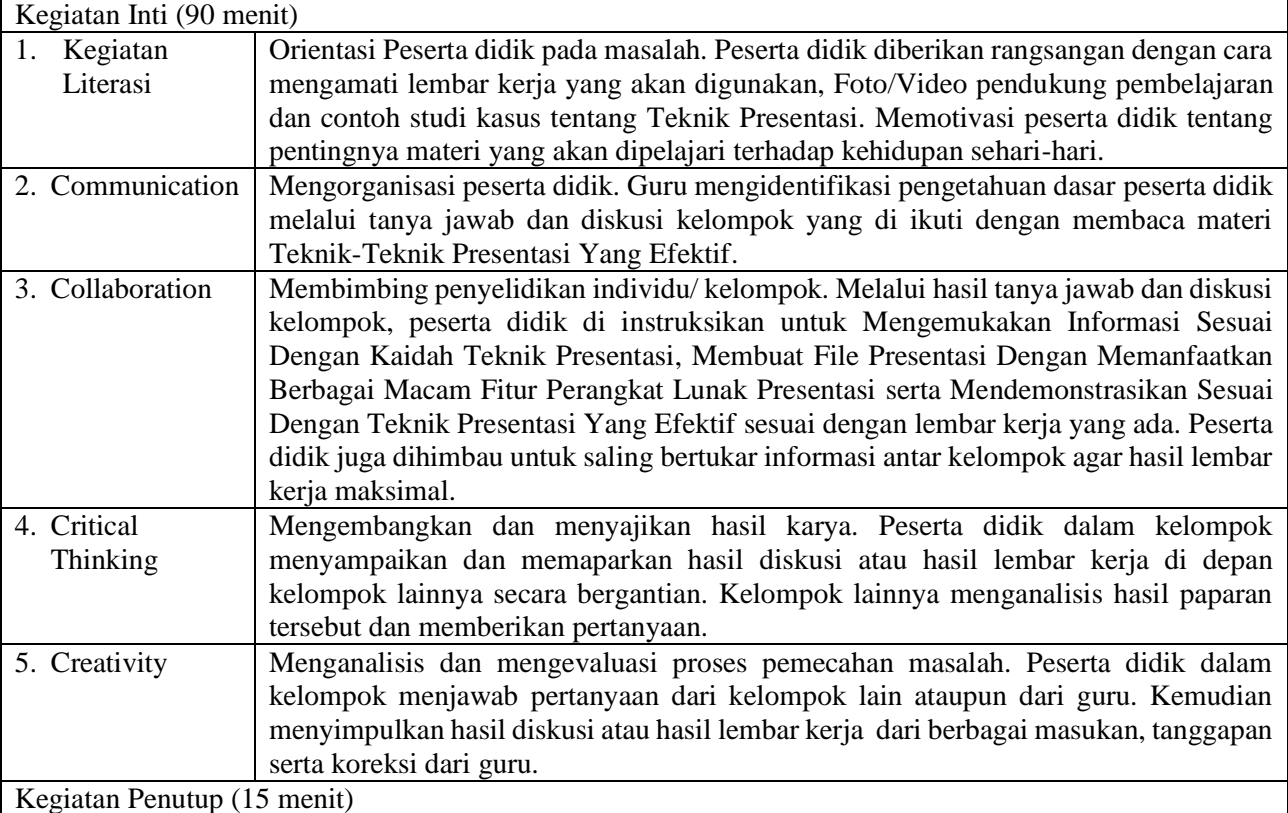

1. Peserta didik, dengan bimbingan guru, membuat kesimpulan.

2. Guru melakukan refleksi hasil proses belajar yang telah dilaksanakan..

- 3. Guru memberikan apresiasi kepada seluruh peserta didik yang telah bekerjasama dengan baik dalam kelompok.
- 4. Guru memberikan evaluasi untuk mengukur ketuntasan PBM.
- 5. Guru menginformasikan kegiatan yang akan dilaksanakan pada pertemuan berikutnya.

## **C. Penilaian Hasil Pembelajaran.**

#### Sikap : -

- Pengetahuan : Tes Tertulis
- Keterampilan : Praktik

Mengetahui Kepala SMK Boedi Oetomo Cilacap

**Dewan Twi Kusumaningtyas, S.Hum**

**KOMPONEN PENDUKUNG**

Guru Mata Pelajaran

**Yanuar Wijatmoko, S.T**

Cilacap, …… April 2020

**[Sinau-Thewe.com](file:///C:/Users/Sinau%20Thewe/Documents/RPP%201%20Lembar%20SMK/RPP%201%20Lembar%20SKD/Sinau-Thewe.com)**

## **A. Media, Bahan, dan Sumber Belajar**

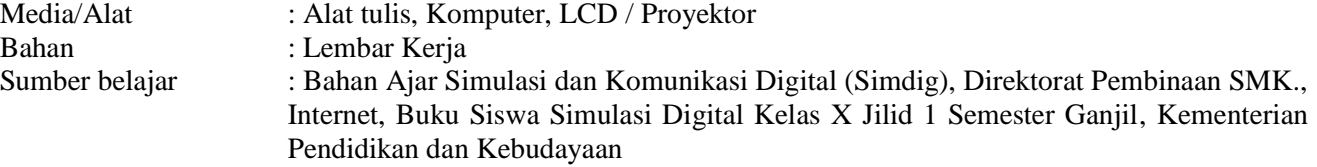

## **B. Bahan Ajar dan Penilaian**

- 1. Bahan Ajar / Materi Pelajaran
	- a. Teknik presentasi yang efektif
	- b. Pengelolaan file presentasi

## 2. Instrumen Penilaian

- a. Soal
	- 1) Presentasi sama dengan bercerita! Kemukakan pendapat anda tentang hal tersebut!

2) Terdapat 3 unsur yang dapat mempengaruhi sebuah presentasi kepada pemirsa. Terangkan!

- b. Kunci jawaban
	- 1) Yang dimaksud dengan presentasi sama dengan bercerita adalah kita menggambarkan atau menjelaskan sesuatu menggunakan kata-kata yang mudah dipahami berdasarkan gambar tertentu. Istilah lain dari teknik ini adalah "Dengar Pandang".
	- 2) Tiga unsur yang dapat mempengatuhi sebuah presentasi kepada audience antara lain :
		- Ethical terkait dengan sosok presenter dan pemirsa, antara lain karakter, kredibilitas, latarbelakang, dan reputasi. Jika seseorang berbicara dengan seorang doktor, tentunya berbeda jika berbicara dengan seorang yang tidak mengenyam pendidikan. Begitupula sikap berbeda apabila berinteraksi dengan anak-anak dibandingkan dengan orang tua.
		- Logical terkait dengan fakta dan data. Apabila apa yang disampaikan memiliki fakta yang diperkuat dengan data, maka tidak ada alasan bagi orang lain menyanggah apa yang disampaikan.
		- Emotional terkait dengan memberikan sentuhan emosi kepada pemirsa sehingga tertarik dengan apa yang disampaikan. Kata-kata yang keluar dari mulut, akan berbicara di pikiran, namun emosi yang ada pada slide akan berbicara di hati audien.
- c. Skor penilaian
	- 10) Skor 40
	- 11) Skor 60.
- 3. Lembar kerja/jobsheet Terlampir

# **C. Program Remidial dan Pengayaan**

- 1. Remidial
	- Jika didapatkan lebih dari 75% siswa yang ada di kelas mendapatkan nilai dibawah KKM maka akan dilaksanakan pengayaan dengan materi yang sama dan waktu yang menyesuaikan.
	- Jika didapatkan kurang dari 75% dari jumlah siswa yang ada di kelas dan mendapatkan nilai di bawah KKM maka akan di laksanakan progam remedial yang berkaitan denga materi tersebut.
	- Soal remidi bisa berupa klasikal / parsial maupun menyeluruh sesuai dengan nilai tiap skor soal yang dianggap sulit.
	- Soal remidi juga bisa berbentuk soal pengembangan dari soal ulagan maupun berbeda.
	- Soal remidial yang akan digunakan sama dengan soal sebelumnya
	- Soal Remidial
		- Presentasi sama dengan bercerita! Kemukakan pendapat anda tentang hal tersebut!
		- Terdapat 3 unsur yang dapat mempengaruhi sebuah presentasi kepada pemirsa. Terangkan!
	- Ketentuan penskoran kegiatan remedial sama dengan pedoman penskoran soal sebelumnya:

2. Pengayaan

Materi yang diberikan pada saat pengayaan adalah materi yang sama dengan materi yang sudah diberikan mengenai konsep logika dan algoritma, notifikasi flowchart dan perintah command promt.

Mengetahui Kepala SMK Boedi Oetomo Cilacap Cilacap, …… April 2020

Guru Mata Pelajaran

**Dewan Twi Kusumaningtyas, S.Hum**

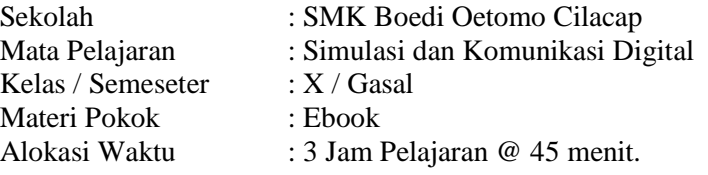

# **A. Tujuan Pembelajaran.**

- Setelah mengikuti proses pembelajaran, peserta didik dapat :
- 1. Dengan membaca dan diskusi, peserta didik dapat memahami pemformatan naskah digital dengan baik.
- 2. Dengan membaca materi dan diskusi, peserta didik dapat membedakan jenis format naskah digital dengan baik dan benar.
- 3. Dengan membaca materi dan diskusi, peserta didik dapat memahami macam-macam perangkat lunak performat naskah digital dengan baik dan disiplin.
- 4. Dengan membaca materi dan eksperimen, peserta didik dapat memahami proses persiapan dan pengembangan naskah digital dengan baik dan benar.
- 5. Dengan eksperimen, peserta didik dapat mengurutkan daftar isi dan membuat sampul dengan baik dan benar.
- 6. Melalui praktikum, siswa dapat memahami macam-macam perangkat lunak performat naskah digital dengan tanggungjawab.
- 7. Melalui praktikum, siswa dapat memahami proses persiapan dan pengembangan naskah digital dengan tanggungjawab.
- 8. Melalui praktikum, siswa dapat mengurutkan daftar isi dan membuat sampul dengan tanggungjawab.

## **B. Langkah-langkah Pembelajaran .**

Kegiatan Pendahuluan (15 menit)

- 1. Guru memberikan salam dan menginstruksikan salah satu siswa untuk mempipin doa.
- 2. Guru memeriksa kehadiran siswa dengan mengisi presensi kehadiran siswa.
- 3. Guru membagi peserta didik kedalam kelompok kerja secara variatif.
- 4. Guru mengondisikan suasana belajar yang menyenangkan.
- 5. Guru menyampaikan kompetensi yang akan dicapai dan manfaatnya dalam kehidupan sehari-hari.
- 6. Guru menyampaikan garis besar cakupan materi dan kegiatan yang akan dilakukan serta teknik penilaian yang akan digunakan.

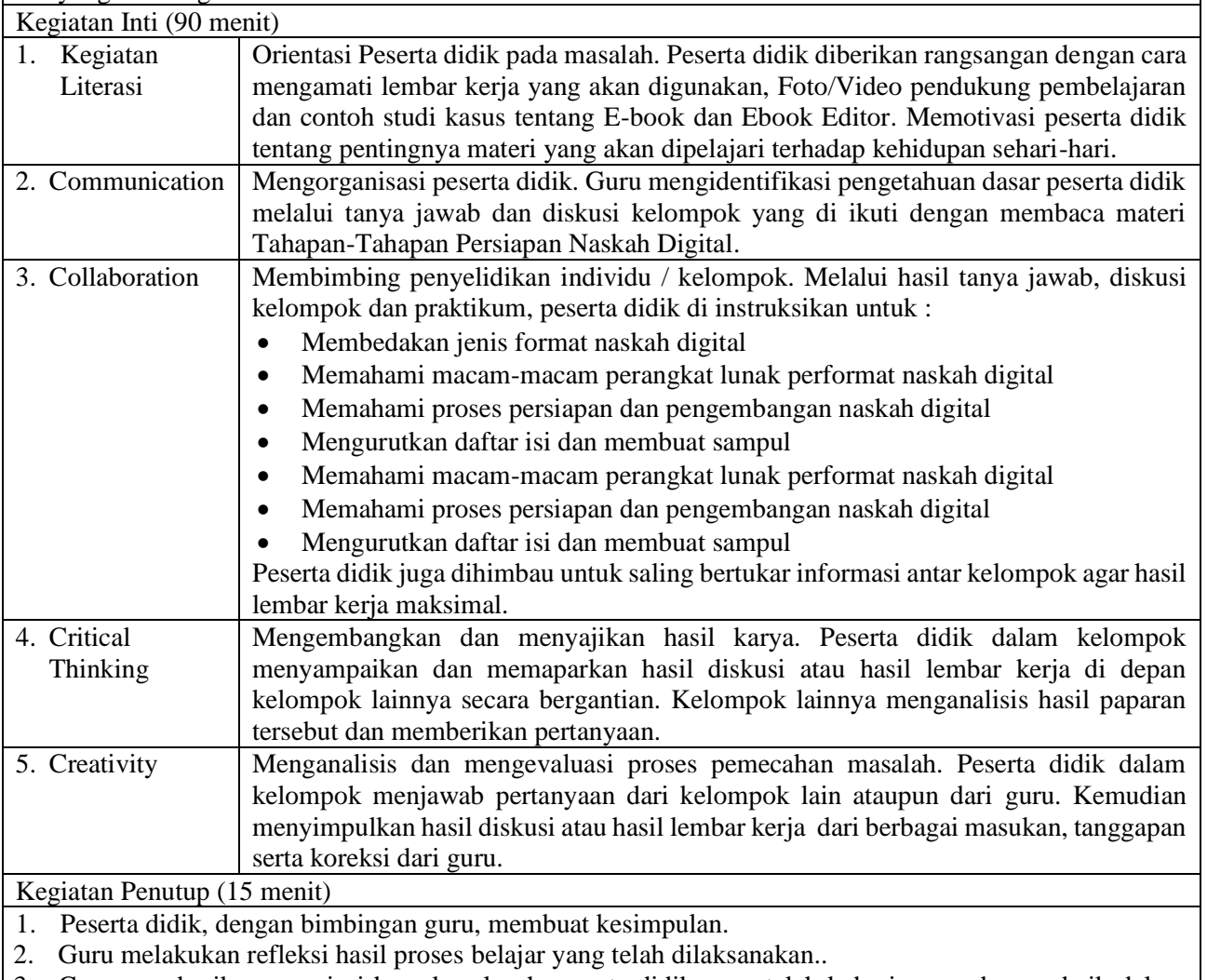

3. Guru memberikan apresiasi kepada seluruh peserta didik yang telah bekerjasama dengan baik dalam kelompok.

- 4. Guru memberikan evaluasi untuk mengukur ketuntasan PBM.
- 5. Guru menginformasikan kegiatan yang akan dilaksanakan pada pertemuan berikutnya.

## **C. Penilaian Hasil Pembelajaran.**

- Sikap: : -
- Pengetahuan : Tes Tertulis
- Keterampilan : Praktik

Mengetahui Kepala SMK Boedi Oetomo Cilacap Cilacap, …… April 2020

**Yanuar Wijatmoko, S.T**

Guru Mata Pelajaran

## **Dewan Twi Kusumaningtyas, S.Hum**

# **A. Media, Bahan, dan Sumber Belajar**

Media/Alat : Alat tulis, Komputer, LCD / Proyektor

Bahan : Lembar Kerja Sumber belajar : Bahan Ajar Simulasi dan Komunikasi Digital (Simdig), Direktorat Pembinaan SMK., Internet, Buku Siswa Simulasi Digital Kelas X Jilid 1 Semester Ganjil, Kementerian Pendidikan dan Kebudayaan

## **B. Bahan Ajar dan Penilaian**

- 1. Bahan Ajar / Materi Pelajaran
	- a. Naskah digital.
	- b. Perangkat lunak pemformat naskah digital.
	- c. Membuat sampul.
	- d. Membuat daftar isi.

## 2. Instrumen Penilaian

- a. Soal
	- 1) Kemukakan pendapat anda tentang naskah digital!
	- 2) Terdapat berbagai jenis format naskah digital, uraikan!
	- 3) Dalam membuat sebuah format naskah digital, perlu memperhatikan beberapa hal-hal yang harus dipertimbangkan. Tentukan hal-hal tersebut!
- b. Kunci jawaban
	- 1) Naskah digital merupakan naskah yang dapat dibaca atau ditampilkan pada perangkat digital. Buku cetak pada umumnya terdiri atas setumpuk kertas terjilid yang berisi teks dan atau gambar, maka naskah digital berisikan informasi digital yang dapat berisi teks, gambar, audio, video, yang dapat dibaca di komputer, laptop, tablet, atau *smartphone*. Dalam buku ini, naskah digital yang dimaksud sama dengan buku elektronik/E-book pada umumnya.
	- 2) Jenis format naskah digital :
		- *AZW Amazon World.* Sebuah format *proprietary* Amazon, yang menyerupai format MOBI kadang-kadang dengan dan kadang-kadang tanpa menyertakan *Digital Rights Management*  (DRM). DRM pada format ini dikhususkan untuk Kindle Amazon.
		- *KF8* -Format *Kindle Fire* dari Amazon. Hal ini pada dasarnya sama dengan prinsip EPUB yang disusun dalam pembungkus *Palm File Database* (PDB) dengan *Digital Right Management (*DRM) milik Amazon.
		- *MOBI*  Format MobiPocket, ditampilkan menggunakan perangkat lunak membaca sendiri. MobiPocket tersedia pada hampir semua PDA dan Smartphone. Aplikasi Mobipocket pada PC Windows dapat mengkonversi Chm, doc, Html, OCF, Pdf, Rtf, dan Txt file ke format ini. Kindle menampilkan format mobipocket juga.
	- 3) Hal yang harus diperhatikan dalam membuat sebuah format naskah digital antara lain :
		- Memanfaatkan ketersediaan perangkat
		- Ukuran tampilan aplikasi alat baca naskah digital
		- Format yang didukung secara luas
- c. Skor penilaian
	- 1) Skor 10.
	- 2) Skor 25.
	- 3) Skor 15.
- 3. Lembar kerja/jobsheet Terlampir

# **C. Program Remidial dan Pengayaan**

- 1. Remidial
	- Jika didapatkan lebih dari 75% siswa yang ada di kelas mendapatkan nilai dibawah KKM maka akan dilaksanakan pengayaan dengan materi yang sama dan waktu yang menyesuaikan.
	- Jika didapatkan kurang dari 75% dari jumlah siswa yang ada di kelas dan mendapatkan nilai di bawah KKM maka akan di laksanakan progam remedial yang berkaitan denga materi tersebut.
	- Soal remidi bisa berupa klasikal / parsial maupun menyeluruh sesuai dengan nilai tiap skor soal yang dianggap sulit.
	- Soal remidi juga bisa berbentuk soal pengembangan dari soal ulagan maupun berbeda.
	- Soal remidial yang akan digunakan sama dengan soal sebelumnya
	- Soal Remidial
		- Kemukakan pendapat anda tentang naskah digital!
		- Terdapat berbagai jenis format naskah digital, uraikan!
		- Dalam membuat sebuah format naskah digital, perlu memperhatikan beberapa hal-hal yang harus dipertimbangkan. Tentukan hal-hal tersebut!

- Ketentuan penskoran kegiatan remedial sama dengan pedoman penskoran soal sebelumnya:
- 2. Pengayaan

Materi yang diberikan pada saat pengayaan adalah materi yang sama dengan materi yang sudah diberikan mengenai konsep logika dan algoritma, notifikasi flowchart dan perintah command promt.

Mengetahui Kepala SMK Boedi Oetomo Cilacap Cilacap, …… April 2020

Guru Mata Pelajaran

**Dewan Twi Kusumaningtyas, S.Hum**

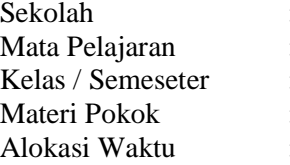

: SMK Boedi Oetomo Cilacap : Simulasi dan Komunikasi Digital

 $:X /$  Genap

- : Kewargaan Digital
	- : 6 Jam Pelajaran @ 45 menit.

# **A. Tujuan Pembelajaran.**

Setelah mengikuti proses pembelajaran, peserta didik dapat :

- 1. Dengan membaca dan diskusi, peserta didik dapat memperluas konsep kewargaan digital dengan baik.
- 2. Dengan membaca materi serta ujicoba, peserta didik dapat melakukan konsep internet safety dengan baik.
- 3. Dengan diskusi, peserta didik dapat mencegah cyberbullying dan cyberharassment dengan tanggungjawab.
- 4. Dengan literasi, peserta didik dapat menerangkan symbol creative commons.
- 5. Melalui praktikum, peserta didik dapat membangun konsep internet safety dengan baik.
- 6. Melalui praktikum, peserta didik dapat memilah informasi secara online dengan baik.
- 7. Melalui praktikum, peserta didik dapat menggunakan symbol creative commons.

# **B. Langkah-langkah Pembelajaran .**

- Kegiatan Pendahuluan (15 menit)
- 1. Guru memberikan salam dan menginstruksikan salah satu siswa untuk mempipin doa.
- 2. Guru memeriksa kehadiran siswa dengan mengisi presensi kehadiran siswa.
- 3. Guru membagi peserta didik kedalam kelompok kerja secara variatif.
- 4. Guru mengondisikan suasana belajar yang menyenangkan.
- 5. Guru menyampaikan kompetensi yang akan dicapai dan manfaatnya dalam kehidupan sehari-hari.
- 6. Guru menyampaikan garis besar cakupan materi dan kegiatan yang akan dilakukan serta teknik penilaian yang akan digunakan.

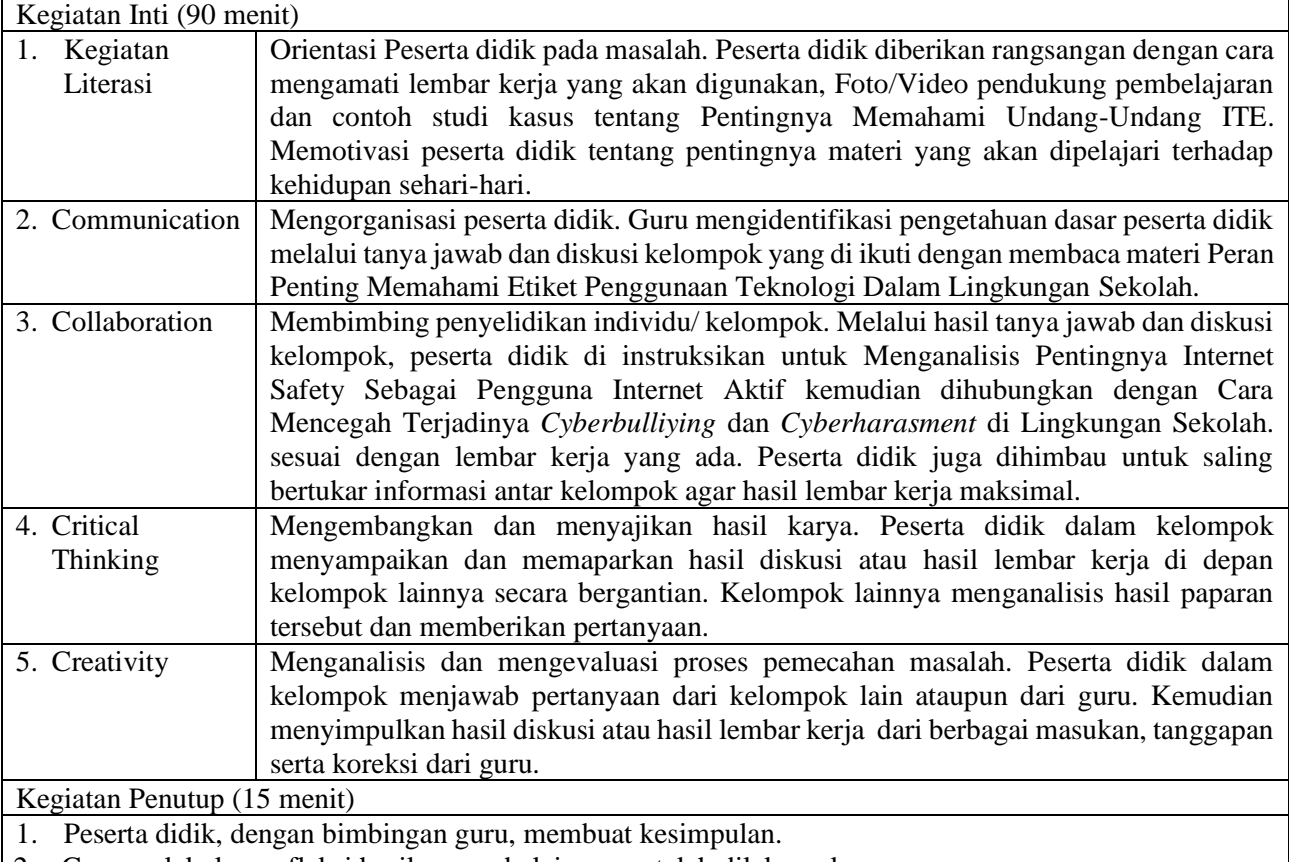

2. Guru melakukan refleksi hasil proses belajar yang telah dilaksanakan..

3. Guru memberikan apresiasi kepada seluruh peserta didik yang telah bekerjasama dengan baik dalam.

- 4. Guru memberikan evaluasi untuk mengukur ketuntasan PBM.
- 5. Guru menginformasikan kegiatan yang akan dilaksanakan pada pertemuan berikutnya.

# **C. Penilaian Hasil Pembelajaran.**

- Sikap : -
- Pengetahuan : Tes Tertulis
- Keterampilan : Praktik

Mengetahui Kepala SMK Boedi Oetomo Cilacap

**Dewan Twi Kusumaningtyas, S.Hum**

**KOMPONEN PENDUKUNG**

Guru Mata Pelajaran **Yanuar Wijatmoko, S.T**

Cilacap, …… April 2020

**[Sinau-Thewe.com](file:///C:/Users/Sinau%20Thewe/Documents/RPP%201%20Lembar%20SMK/RPP%201%20Lembar%20SKD/Sinau-Thewe.com)**

## **A. Media, Bahan, dan Sumber Belajar**

Media/Alat : Alat tulis, Komputer, LCD / Proyektor

Bahan : Lembar Kerja

Sumber belajar : Bahan Ajar Simulasi dan Komunikasi Digital (Simdig), Direktorat Pembinaan SMK., Internet, Buku Siswa Simulasi Digital Kelas X Jilid 1 Semester Ganjil, Kementerian Pendidikan dan Kebudayaan

## **B. Bahan Ajar dan Penilaian**

- 1. Bahan Ajar / Materi Pelajaran
	- a. Konsep Kewargaan Digital
	- b. Cyberbulliying dan Cyberharrasment
	- c. Menggunakan internet dengan aman
	- d. Simbol Creative Commons
- 2. Instrumen Penilaian
	- a. Soal
		- 1) Uraikan pendapat anda tentang kewargaan digital!
		- 2) Terdapat 5 hukum yang mengatur tentang hukum siber atau cyberlaw di Indonesia, kemukakan 5 hukum tersebut!
		- 3) Jabarkan tentang intimidasi siber atau cyberbulliying!
		- 4) Jabarkan 5 kiat-kiat untuk menghindari/memberantas intimidasi siber!
		- 5) Kemukakan menurut anda, perbedaan antara hak cipta dan lisensi!
	- b. Kunci jawaban
		- 1) Kewargaan digital merupakan norma perilaku jujur, bertanggung jawab, dan peduli terkait dengan pemanfaatan Informasi dan Teknologi Komunikasi (ICT) secara bersama. Kewargaan digital adalah konsep yang memberikan penyadaran penggunaan teknologi informasi di dunia maya secara bertanggung jawab dengan baik dan benar.
		- 2) Lima hokum yang mengatur tentang hokum siber atau cyberlaw di Indonesia antara lain :
			- Hak cipta
			- Merek dagang
			- Fitnah dan pencemaran nama baik
			- **•** Privasi
			- Yurisdiksi dalam ruang siber
		- 3) Intimidasi (*Bullying*) adalah perilaku agresif yang tidak diinginkan di kalangan anak usia sekolah yang melibatkan ketidakseimbangan kekuatan. Intimidasi mencakup tindakan seperti membuat ancaman, menyebarkan informasi palsu, menyerang seseorang secara fisik atau verbal, dan mengucilkan seseorang dalam kelompok. Perilaku ini diulang, atau berpotensi untuk diulang, dari waktu ke waktu kepada korban yang dianggap lemah.
		- 4) Kiat-kiat untuk menghindari / memberantas intimidasi siber :
			- Hargai dan hormatilah orang lain, sebagaimana Anda ingin diperlakukan oleh orang lain.
			- Berinteraksi dan terlibat secara daring dengan orang-orang yang bijaksana dan berpikir konstruktif.
			- Tidak menggunakan sekadar nama panggilan, nama penghinaan, atau menggunakan nama lain terkait dengan privasi seseorang.
			- Menghargai semua pandangan dan pendapat meskipun pendapat yang berlawanan.
			- Menentang perilaku interaksi daring yang menggunakan kata-kata kasar atau kurang senonoh. Jika perlu laporkan kepada pihak yang bertanggung jawab.
			- Bertingkah laku bijak selama berinteraksi daring, seperti berpikir sebelum merespon pesan, surel, atau pos yang didapat.
		- 5) Hak Cipta adalah hak eksklusif pencipta yang timbul secara otomatis berdasarkan prinsip deklaratif setelah suatu ciptaan diwujudkan dalam bentuk nyata tanpa mengurangi pembatasan sesuai dengan ketentuan peraturan perundang-undangan. Sedangkan Lisensi adalah ijin khusus dari seseorang yang memegang hak cipta karya agar dapat menggunakan, menyalin, atau mengubah karya ciptanya.
	- c. Skor penilaian
		- 1) Skor 6.
		- 2) Skor 12.
		- 3) Skor 10.
		- 4) Skor 12.
		- 5) Skor 10.
- 3. Lembar kerja/jobsheet Terlampir

# **C. Program Remidial dan Pengayaan**

- 1. Remidial
	- Jika didapatkan lebih dari 75% siswa yang ada di kelas mendapatkan nilai dibawah KKM maka akan dilaksanakan pengayaan dengan materi yang sama dan waktu yang menyesuaikan.
	- Jika didapatkan kurang dari 75% dari jumlah siswa yang ada di kelas dan mendapatkan nilai di bawah KKM maka akan di laksanakan progam remedial yang berkaitan denga materi tersebut.
	- Soal remidi bisa berupa klasikal / parsial maupun menyeluruh sesuai dengan nilai tiap skor soal yang dianggap sulit.
	- Soal remidi juga bisa berbentuk soal pengembangan dari soal ulagan maupun berbeda.
	- Soal remidial yang akan digunakan sama dengan soal sebelumnya
	- Soal Remidial
		- Uraikan pendapat anda tentang logika dan algoritma!
		- Uraikan pendapat anda manfaat mempelajari tentang logika!
		- Ada berbagai bentuk cara mengkomunikasikan algoritma, contohkah 3 macam bentuknya!
		- Rancanglah sebuah diagram alir berangkat sekolah!
		- Urutkan tahapan proses penalaran dalam menggali sebuah ide!
	- Ketentuan penskoran kegiatan remedial sama dengan pedoman penskoran soal sebelumnya:
- 2. Pengayaan

Materi yang diberikan pada saat pengayaan adalah materi yang sama dengan materi yang sudah diberikan mengenai konsep logika dan algoritma, notifikasi flowchart dan perintah command promt.

Mengetahui Kepala SMK Boedi Oetomo Cilacap Cilacap, …… April 2020

Guru Mata Pelajaran

**Dewan Twi Kusumaningtyas, S.Hum**

- 
- Sekolah : SMK Boedi Oetomo Cilacap Mata Pelajaran : Simulasi dan Komunikasi Digital
- 
- Kelas / Semeseter  $: X / \text{Genap}$ Materi Pokok : Teknik Penelusuran Search Engine
- 
- Alokasi Waktu : 3 Jam Pelajaran @ 45 menit.

# **A. Tujuan Pembelajaran.**

- Setelah mengikuti proses pembelajaran, peserta didik dapat :
- 1. Dengan literasi, peserta didik dapat mengidentifikasikan komponen mesin penelusur dengan baik.
- 2. Dengan diskusi dan literasi, peserta didik dapat mengoperasikan berbagai sintak penelusuran untuk mencari berbagai informasi dengan tanggungjawab.
- 3. Melalui literasi dan menggali informasi, peserta didik dapat melakukan penyimpanan hasil pencarian informasi dengan disiplin.
- 4. Melalui praktikum, peserta didik dapat menggunakan berbagai sintak penelusuran untuk mencari berbagai informasi dengan disiplin.
- 5. Melalui praktikum, peserta didik dapat melakukan penelusuran tindak lanjut dengan tanggungjawab dan disiplin.

# **B. Langkah-langkah Pembelajaran .**

- Kegiatan Pendahuluan (15 menit)
	- 1. Guru memberikan salam dan menginstruksikan salah satu siswa untuk mempipin doa.
	- 2. Guru memeriksa kehadiran siswa dengan mengisi presensi kehadiran siswa.
	- 3. Guru membagi peserta didik kedalam kelompok kerja secara variatif.
	- 4. Guru mengondisikan suasana belajar yang menyenangkan.
	- 5. Guru menyampaikan kompetensi yang akan dicapai dan manfaatnya dalam kehidupan sehari-hari.
- 6. Guru menyampaikan garis besar cakupan materi dan kegiatan yang akan dilakukan serta teknik penilaian yang akan digunakan.

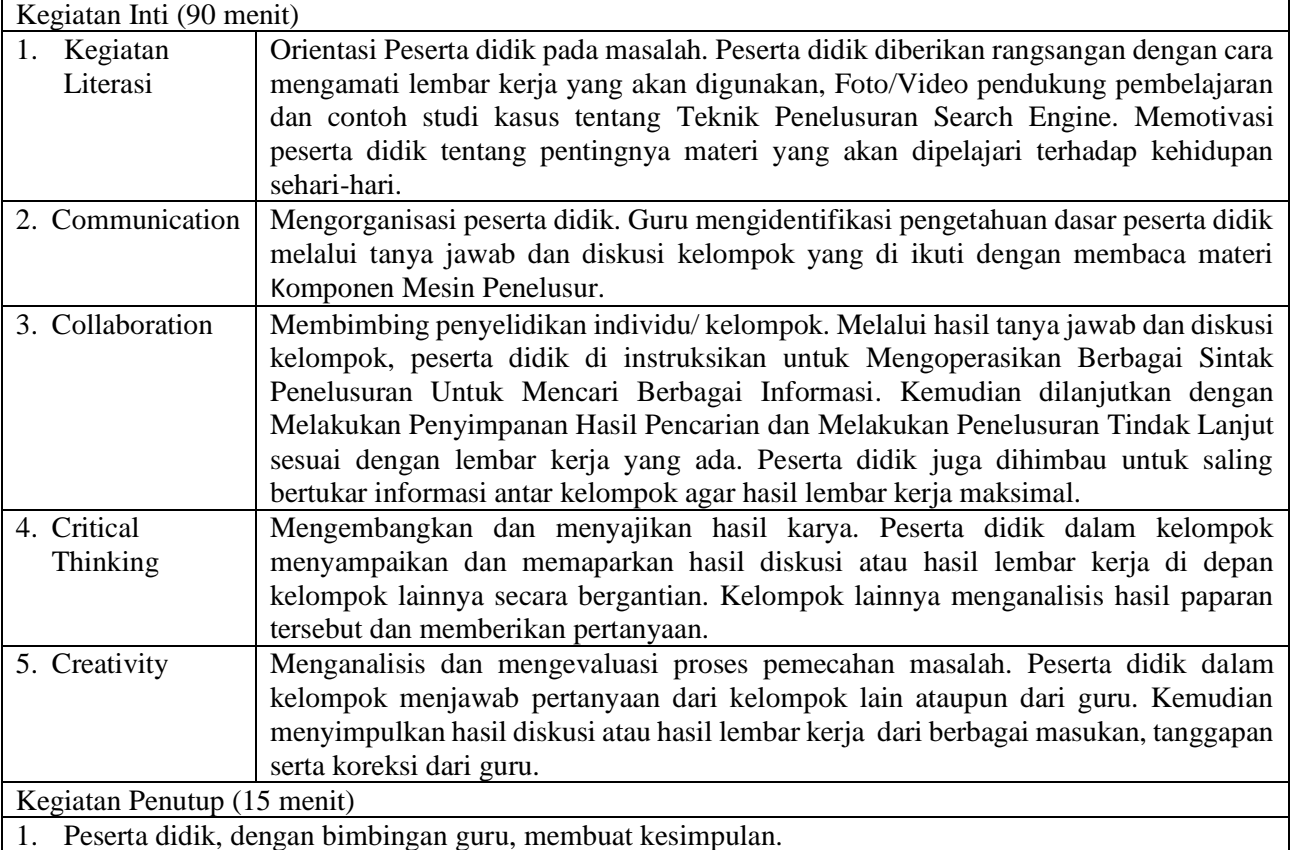

- 2. Guru melakukan refleksi hasil proses belajar yang telah dilaksanakan..
- 3. Guru memberikan apresiasi kepada seluruh peserta didik yang telah bekerjasama dengan baik dalam.
- 4. Guru memberikan evaluasi untuk mengukur ketuntasan PBM.
- 5. Guru menginformasikan kegiatan yang akan dilaksanakan pada pertemuan berikutnya.

# **C. Penilaian Hasil Pembelajaran.**

- Sikap : -
- Pengetahuan : Tes Tertulis
- Keterampilan : Praktik

Mengetahui Kepala SMK Boedi Oetomo Cilacap

**Dewan Twi Kusumaningtyas, S.Hum**

**KOMPONEN PENDUKUNG**

Guru Mata Pelajaran **Yanuar Wijatmoko, S.T**

Cilacap, …… April 2020

**[Sinau-Thewe.com](file:///C:/Users/Sinau%20Thewe/Documents/RPP%201%20Lembar%20SMK/RPP%201%20Lembar%20SKD/Sinau-Thewe.com)**

## **A. Media, Bahan, dan Sumber Belajar**

Media/Alat : Alat tulis, Komputer, LCD / Proyektor

Bahan : Lembar Kerja

Sumber belajar : Bahan Ajar Simulasi dan Komunikasi Digital (Simdig), Direktorat Pembinaan SMK., Internet, Buku Siswa Simulasi Digital Kelas X Jilid 1 Semester Ganjil, Kementerian Pendidikan dan Kebudayaan

## **B. Bahan Ajar dan Penilaian**

- 1. Bahan Ajar / Materi Pelajaran
	- a. Komponen dan cara kerja mesin penelusur
	- b. Sintak pada mesin penelusur
	- c. Penelusuran lanjutan
- 2. Instrumen Penilaian
	- a. Soal
		- 1) Uraikan pendapat anda tentang mesin pencari!
		- 2) Kemukakan macam-macam mensin pencari yang anda ketahui!
		- 3) Sebutkan sintak yang digunakan dalam mencari informasi!
		- 4) Jabarkan langkah-langkah menyimpan hasil pencarian informasi!
	- b. Kunci jawaban
		- 1) Mesin pencari digunakan untuk memenuhi bebutuhan suatu informasi pada era digital saat ini cukup tinggi dan akan semakin tinggi, terutama informasi dari internet. Tingginya kebutuhan akan informasi tersebut memunculkan berbagai macam mesin pencari/penelusur informasi, namun setiap mesin pencari memiliki algoritma yang berbeda antara satu dan yang lain. Saat ini Google merupakan mesin penelusur paling diminati, selain kecepatan penelusuran, juga hasil yang ditelusur dinilai hampir memenuhi yang diinginkan pengguna.
		- 2) Macam-macam mesin pencari :
			- www.google.com
			- www.yahoo.com
			- www.bing.com
		- 3) Macam-macam sintak yang digunakan untuk mencar informasi :
			- AND
			- OR
			- $+$
		- 4) Langkah-langkah menyimpan hasil pencarian :
			- Tekan tombol **Ctrl+S** pada papan ketik, atau dengan meng-klik kanan kemudian pilih **Simpan Sebagai** (*Save as*).
			- Kemudian akan muncul kotak dialog **Save As** untuk menyimpan berkas. Kemudian tentukan: nama *file* pada kotak **File name**, jenis *file* yang akan disimpan pada kotak **Save as type**, misalnya dipilih **Laman Web, Lengkap** (*Web page, complete*) untuk menyimpan semua sumber daya yang ada pada halaman tersebut.
			- Tentukan direktori penyimpanan
			- Klik tombol save
	- c. Skor penilaian
		- 1) Skor 6.
		- 2) Skor 12.
		- 3) Skor 10.
		- 4) Skor 12.
		- 5) Skor 10.
- 3. Lembar kerja/jobsheet Terlampir

# **C. Program Remidial dan Pengayaan**

- 1. Remidial
	- Jika didapatkan lebih dari 75% siswa yang ada di kelas mendapatkan nilai dibawah KKM maka akan dilaksanakan pengayaan dengan materi yang sama dan waktu yang menyesuaikan.
	- Jika didapatkan kurang dari 75% dari jumlah siswa yang ada di kelas dan mendapatkan nilai di bawah KKM maka akan di laksanakan progam remedial yang berkaitan denga materi tersebut.
	- Soal remidi bisa berupa klasikal / parsial maupun menyeluruh sesuai dengan nilai tiap skor soal yang dianggap sulit.
	- Soal remidi juga bisa berbentuk soal pengembangan dari soal ulagan maupun berbeda.
	- Soal remidial yang akan digunakan sama dengan soal sebelumnya
	- Soal Remidial

- Uraikan pendapat anda tentang mesin pencari!
- Kemukakan macam-macam mensin pencari yang anda ketahui!
- Sebutkan sintak yang digunakan dalam mencari informasi!
- Jabarkan langkah-langkah menyimpan hasil pencarian informasi!
- Ketentuan penskoran kegiatan remedial sama dengan pedoman penskoran soal sebelumnya:

## 2. Pengayaan

Materi yang diberikan pada saat pengayaan adalah materi yang sama dengan materi yang sudah diberikan mengenai konsep logika dan algoritma, notifikasi flowchart dan perintah command promt.

Mengetahui Kepala SMK Boedi Oetomo Cilacap Cilacap, …… April 2020

Guru Mata Pelajaran

**Dewan Twi Kusumaningtyas, S.Hum**

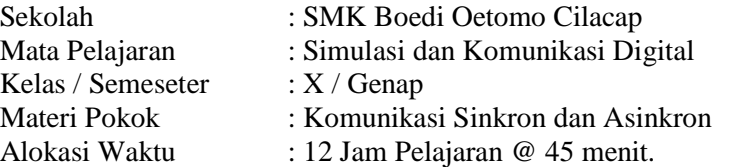

# **A. Tujuan Pembelajaran.**

- Setelah mengikuti proses pembelajaran, peserta didik dapat :
- 1. Dengan literasi, peserta didik dapat membedakan jenis komunikasi daring dengan baik.
- 2. Dengan diskusi dan literasi, peserta didik dapat memahami komponen pendukung daring dengan tanggungjawab.
- 3. Melalui literasi dan menggali informasi, peserta didik dapat Memproyeksikan pemanfaatan komunikasi daring sinkron dengan disiplin.
- 4. Dengan diskusi dan literasi, peserta didik dapat Menganalisis etiket komunikasi sinkron dengan tanggungjawab.
- 5. Dengan diskusi dan literasi, peserta didik dapat Memproyeksikan pemanfaatan komunikasi daring asinkron dengan tanggungjawab.
- 6. Dengan diskusi dan literasi, peserta didik dapat Menganalisis etiket komunikasi asinkron dengan tanggungjawab.
- 7. Melalui praktikum, peserta didik dapat menggunakan Menggunakan email sebagai media komunikasi dengan disiplin.
- 8. Melalui praktikum, peserta didik dapat Mengoperasikan layanan google drive dengan tanggungjawab dan disiplin.
- 9. Melalui praktikum, peserta didik dapat Mengoperasikan google formulir dengan tanggungjawab dan disiplin.
- 10. Melalui praktikum, peserta didik dapat Melakukan kolaborasi dokumen (Online Document)dengan tanggungjawab dan disiplin.
- 11. Melalui praktikum, peserta didik dapat Menggunakan fasilitas download dan mencetak dokumen daring dengan tanggungjawab dan disiplin.

## **B. Langkah-langkah Pembelajaran .**

Kegiatan Pendahuluan (15 menit)

- 1. Guru memberikan salam dan menginstruksikan salah satu siswa untuk mempipin doa.
- 2. Guru memeriksa kehadiran siswa dengan mengisi presensi kehadiran siswa.
- 3. Guru membagi peserta didik kedalam kelompok kerja secara variatif.
- 4. Guru mengondisikan suasana belajar yang menyenangkan.
- 5. Guru menyampaikan kompetensi yang akan dicapai dan manfaatnya dalam kehidupan sehari-hari.
- 6. Guru menyampaikan garis besar cakupan materi dan kegiatan yang akan dilakukan serta teknik penilaian yang akan digunakan.

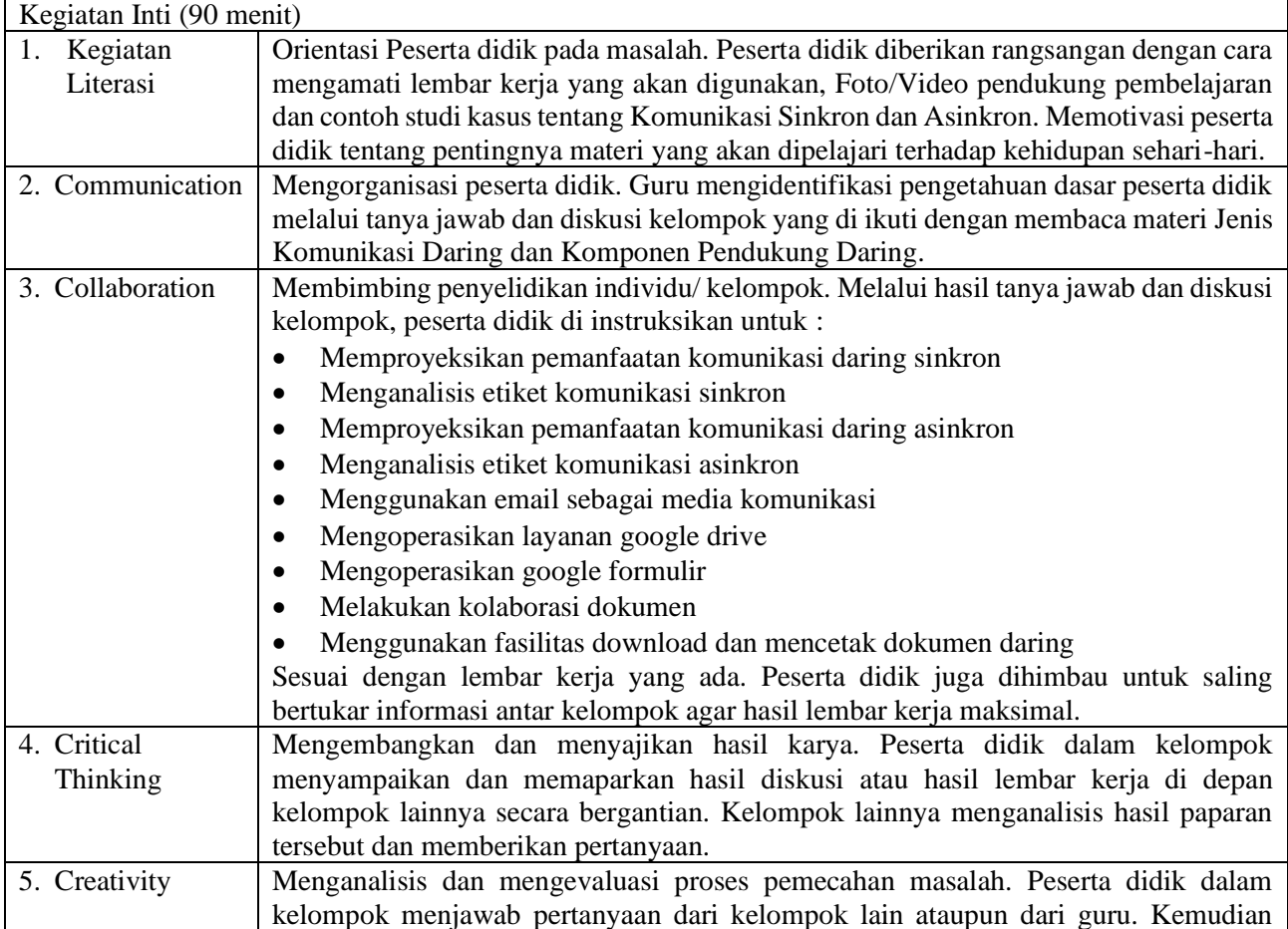

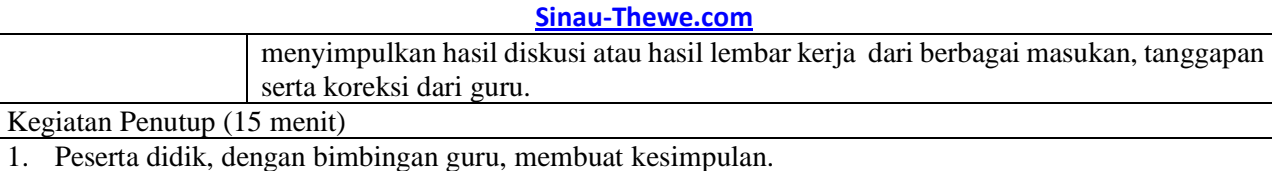

- 2. Guru melakukan refleksi hasil proses belajar yang telah dilaksanakan..
- 3. Guru memberikan apresiasi kepada seluruh peserta didik yang telah bekerjasama dengan baik dalam.
- 4. Guru memberikan evaluasi untuk mengukur ketuntasan PBM.
- 5. Guru menginformasikan kegiatan yang akan dilaksanakan pada pertemuan berikutnya.

## **C. Penilaian Hasil Pembelajaran.**

- Sikap:
- Pengetahuan : Tes Tertulis
- Keterampilan : Praktik

Mengetahui Kepala SMK Boedi Oetomo Cilacap Cilacap, …… April 2020

Guru Mata Pelajaran

#### **Dewan Twi Kusumaningtyas, S.Hum**

# **A. Media, Bahan, dan Sumber Belajar**

Media/Alat : Alat tulis, Komputer, LCD / Proyektor

Bahan : Lembar Kerja Sumber belajar : Bahan Ajar Simulasi dan Komunikasi Digital (Simdig), Direktorat Pembinaan SMK., Internet, Buku Siswa Simulasi Digital Kelas X Jilid 1 Semester Ganjil, Kementerian Pendidikan dan Kebudayaan

## **B. Bahan Ajar dan Penilaian**

- 1. Bahan Ajar / Materi Pelajaran
	- a. Prosedur komunikasi daring sinkron dan asinkron
	- b. Chat
	- c. Email
	- d. Blog
	- e. Membuat, mengubah, dan berbagi file Dokumen Daring
	- f. Penyimpanan Daring

## 2. Instrumen Penilaian

- a. Soal
	- 1) Uraikan perbedaan komunikasi daring sinkron dan asinkron!
	- 2) Rincikan contoh pemanfaatan komunikasi sinkron dan asinkron!
	- 3) Uraikan etiket komunikasi sinkron!
	- 4) Urutkan langkah-langkah mengirim email!
	- 5) Uraikan etiket komunikasi sinkron
- b. Kunci jawaban
	- 1) Komunikasi daring serempak atau komunikasi daring sinkron adalah komunikasi menggunakan perangkat seperti komputer, *smartphone*, dan sejenisnya yang terkoneksi dengan internet sebagai media, yang terjadi secara serempak, waktu nyata (*real time*). Komunikasi daring tak serempak atau asinkron adalah komunikasi menggunakan perangkat komputer dan dilakukan secara tunda. Contoh komunikasi daring asinkron adalah *e-mail*, forum, rekaman simulasi visual, serta membaca dan menulis dokumen daring melalui *World Wide Web.*
	- 2) Contoh pemanfaatan komunikasi sinkron antara lain text chat, video chat dan videochatting. Sedangkan contoh pemanfaatan komunikasi asinkron antara lain email, komentar di forum atau website.
	- 3) Etiket komunikasi sinkron
		- Periksa peralatan yang akan digunakan.
		- Hadirlah tepat waktu sesuai kesepakatan.
		- Dalam *video conference,* akan diminta untuk memasukkan nama pengguna. Gunakanlah nama asli, instansi/sekolah, dan lokasi yang benar,
		- Jika menggunakan mikrofon, carilah lingkungan yang tenang, jangan sampai ada suara di sekitar yang mengganggu jalannya komunikasi. Jangan lupa menonaktifkan mikrofon jika sedang tidak digunakan.
		- Walaupun tidak bertatap muka dengan peserta lainnya, tetap gunakan pakaian yang sesuai dengan acara.
		- Perkenalkan diri sebelum berbicara, pastikan suara dapat terdengar oleh semua peserta.
		- Saat dipersilakan berbicara, teruslah berbicara. Jika terdapat masalah teknis, peserta lain atau moderator akan menginformasikannya.
		- Fokus pada diskusi, jangan melakukan aktivitas lain ketika sedang melaksanakan *video conference.*
	- 4) Langkah-langkah mengirim email:
		- Klik **Tulis** (*Compose*), maka akan muncul kotak dialog **Tulis Baru.**
		- Klik di kotak **Kepada** (*To*), ketik alamat *e-mail* yang ingin akan dikirim. Terdapat juga penerima berupa *Carbon Copy* (CC) dan *Blind Carbon Copy* (BCC). Fitur Cc digunakan ketika ingin menambahkan penerima lain yang dapat membaca isi *email* selain penerima utama*, s*edangkan Bcc memiliki fungsi yang sama dengan CC, namun penerima *e-mail* lainnya tidak dapat melihat daftar penerima BCC.
		- Klik di kotak **Subyek** (*Subject*), ketik subyek atau judul *e-mail*.
		- Klik dan ketik *e-mail* di halaman utama. Fitur lain yang disediakan juga dapat ditambah, yaitu: format huruf, lampirkan file, sisipkan file dari drive, sisipkan foto, sisipkan link, dan sisipkan emoji.
		- Klik tombol **Kirim** (*Send*).
	- 5) Etiket komunikasi asinkron :
		- Gunakanlah bahasa yang baik dan sopan.
		- Tidak menggunakan jenis huruf (*font*) yang beragam.

**[Sinau-Thewe.com](file:///C:/Users/Sinau%20Thewe/Documents/RPP%201%20Lembar%20SMK/RPP%201%20Lembar%20SKD/Sinau-Thewe.com)**

- Kejelasan penulisan subjek, gunakanlah subjek yang dapat langsung dimengerti oleh penerima *e-mail*.
- Perhatikan penerima CC, dan perhatikan juga penerima BCC *e-mail*. Dianjurkan untuk mengirim *CC* ataupun *BCC* berdasarkan hak membaca *e-mail* tersebut.
- Segera menanggapi pesan yang diterima. Beritahukanlah terlebih dahulu jika membutuhkan waktu tambahan untuk membalas pesan.
- Tidak meneruskan pesan yang tidak penting. Karena tidak semua orang menyukai lelucon, berita atau gambar yang dikirimkan.

c. Skor penilaian

- 1) Skor 6.
- 2) Skor 12.
- 3) Skor 10.
- 4) Skor 12.
- 5) Skor 10.
- 3. Lembar kerja/jobsheet Terlampir

## **C. Program Remidial dan Pengayaan**

- 1. Remidial
	- Jika didapatkan lebih dari 75% siswa yang ada di kelas mendapatkan nilai dibawah KKM maka akan dilaksanakan pengayaan dengan materi yang sama dan waktu yang menyesuaikan.
	- Jika didapatkan kurang dari 75% dari jumlah siswa yang ada di kelas dan mendapatkan nilai di bawah KKM maka akan di laksanakan progam remedial yang berkaitan denga materi tersebut.
	- Soal remidi bisa berupa klasikal / parsial maupun menyeluruh sesuai dengan nilai tiap skor soal yang dianggap sulit.
	- Soal remidi juga bisa berbentuk soal pengembangan dari soal ulagan maupun berbeda.
	- Soal remidial yang akan digunakan sama dengan soal sebelumnya
	- Soal Remidial
		- Uraikan perbedaan komunikasi daring sinkron dan asinkron!
		- Rincikan contoh pemanfaatan komunikasi sinkron dan asinkron!
		- Uraikan etiket komunikasi sinkron!
		- Urutkan langkah-langkah mengirim email!
		- Uraikan etiket komunikasi sinkron
	- Ketentuan penskoran kegiatan remedial sama dengan pedoman penskoran soal sebelumnya:

## 2. Pengayaan

Materi yang diberikan pada saat pengayaan adalah materi yang sama dengan materi yang sudah diberikan mengenai konsep logika dan algoritma, notifikasi flowchart dan perintah command promt.

Mengetahui Kepala SMK Boedi Oetomo Cilacap Cilacap, …… April 2020

Guru Mata Pelajaran

## **Dewan Twi Kusumaningtyas, S.Hum**

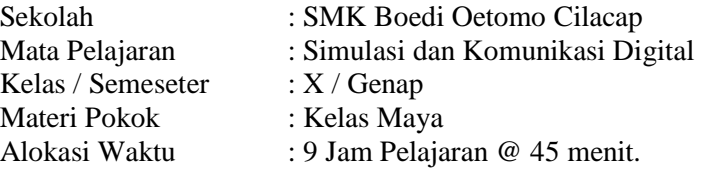

# **A. Tujuan Pembelajaran.**

Setelah mengikuti proses pembelajaran, peserta didik dapat :

- 1. Dengan literasi, peserta didik dapat menjabarkan keunggulan pembelajaran jarak jauh dengan baik.
- 2. Melalui diskusi, peserta didik dapat menerapkan prosedur pendaftaran sebagai peserta didik dalam kelas maya dengan tanggungjawab.
- 3. Melalui diskusi, peserta didik dapat menyusun fitur-fitur yang tepat dalam aktivitas khusus sesuai perintah guru dengan disiplin.
- 4. Melalui praktikum, peserta didik dapat membuat akun siswa dengan teliti.
- 5. Melalui praktikum, peserta didik dapat menyempurnakan akun siswa melalui menu pengaturan dengan baik.
- 6. Melalui praktikum, peserta didik dapat membuat tugas-tugas secara daring dengan disiplin
- 7. Melalui praktikum, peserta didik dapat menggunakan fitur pencarian (search) dan filter dengan baik.

## **B. Langkah-langkah Pembelajaran .**

Kegiatan Pendahuluan (15 menit)

- 1. Guru memberikan salam dan menginstruksikan salah satu siswa untuk mempipin doa.
- 2. Guru memeriksa kehadiran siswa dengan mengisi presensi kehadiran siswa.
- 3. Guru membagi peserta didik kedalam kelompok kerja secara variatif.
- 4. Guru mengondisikan suasana belajar yang menyenangkan.
- 5. Guru menyampaikan kompetensi yang akan dicapai dan manfaatnya dalam kehidupan sehari-hari.
- 6. Guru menyampaikan garis besar cakupan materi dan kegiatan yang akan dilakukan serta teknik penilaian

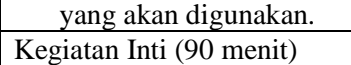

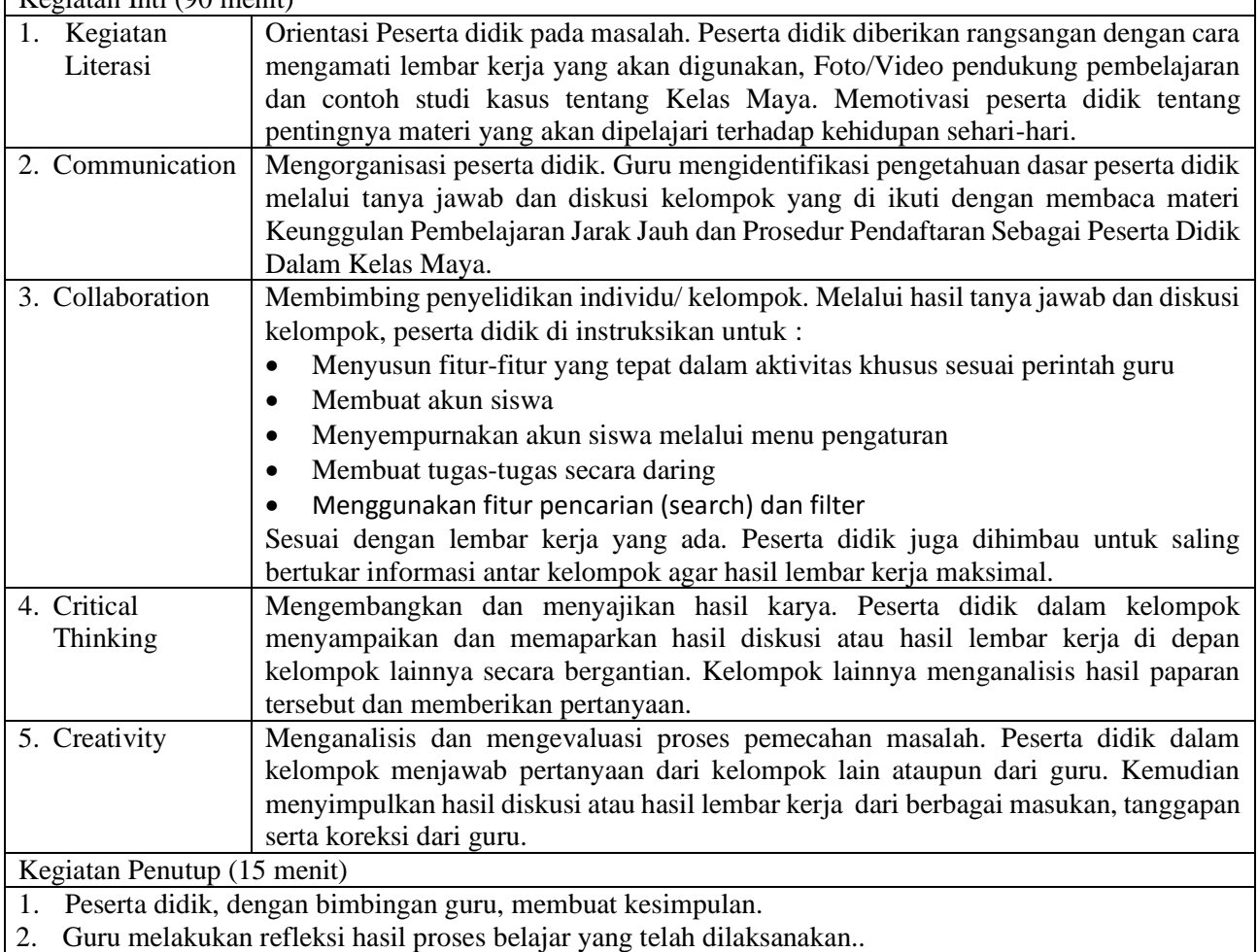

- 3. Guru memberikan apresiasi kepada seluruh peserta didik yang telah bekerjasama dengan baik dalam.
- 4. Guru memberikan evaluasi untuk mengukur ketuntasan PBM.
- 5. Guru menginformasikan kegiatan yang akan dilaksanakan pada pertemuan berikutnya.

## **C. Penilaian Hasil Pembelajaran.**

- Sikap : -
- Pengetahuan : Tes Tertulis
- Keterampilan : Praktik

Mengetahui Kepala SMK Boedi Oetomo Cilacap

## **Dewan Twi Kusumaningtyas, S.Hum**

Cilacap, …… April 2020

Guru Mata Pelajaran

# **Yanuar Wijatmoko, S.T**

**[Sinau-Thewe.com](file:///C:/Users/Sinau%20Thewe/Documents/RPP%201%20Lembar%20SMK/RPP%201%20Lembar%20SKD/Sinau-Thewe.com)**

## **A. Media, Bahan, dan Sumber Belajar**

Media/Alat : Alat tulis, Komputer, LCD / Proyektor

- Bahan : Lembar Kerja
- Sumber belajar : Bahan Ajar Simulasi dan Komunikasi Digital (Simdig), Direktorat Pembinaan SMK., Internet, Buku Siswa Simulasi Digital Kelas X Jilid 1 Semester Ganjil, Kementerian Pendidikan dan Kebudayaan

## **B. Bahan Ajar dan Penilaian**

- 1. Bahan Ajar / Materi Pelajaran
	- a. Pembelajaran jarak jauh
	- b. Pemanfaatan layanan jejaring sosial daring untuk pembelajaran
- 2. Instrumen Penilaian
	- a. Soal
		- 1) Kemukakan pendapat anda tentang edmodo!
		- 2) Ada enam potensi kunci dari pemanfaatan teknologi informasi dan komunikasi (TIK) dalam rangka revolusi pembelajaran! Salah satunya adalah kolaborasi, rincikan tentang hal tersebut!
		- 3) Uraikan model-model elearning!
		- 4) Jabarkan 2 perbedaan antara edmodo dengan jejaring social facebook!
		- b. Kunci jawaban
			- 1) Pembelajaran dengan memanfaatkan kelas maya (*cyber class*) merupakan sebuah upaya untuk mendorong pembelajaran yang dilaksanakan kapan saja dan dimana saja. Pembelajaran dalam kelas maya bukanlah menggantikan pembelajaran tatap muka yang dilaksanakan bersama guru di kelas, tetapi dengan memanfaatkan kelas maya akan mendapatkan tambahan atau pengayaan (*enrichment*) materi yang akan melengkapi pembelajaran konvensional.
			- 2) Penggunaan perangkat diskusi dapat mendukung pembelajaran kolaborasi di luar ruang kelas. Dengan memanfaatkan perangkat diskusi melalui internet, dapat berkomunikasi, berdiskusi, bertukar pendapat, baik mengenai sebuah ide, permasalahan, maupun solusidengan rekan atau guru. Dengan perangkat ini juga dapat membuat kelompok belajar. Dalam kelompok ini akan dapat berbagi ide maupun sumber belajar antarteman.
			- 3) Model-model elearning :
				- Model Adjunct. Dalam model ini *e-learning* digunakan untuk menunjang sistem pembelajaran tatap muka di kelas. Model ini dapat dikatakan sebagai model tradisional plus karena keberadaan *e-learning* hanya sebagai pengayaan atau tambahan saja.
				- Model Mixed*/Blended.* Model ini menempatkan *e-learning* menjadi bagian tidak terpisahkan dari pembelajaran. Misalnya pembelajaran teori dilaksanakan secara daring, sedangkan pembelajaran praktik dilaksanakan secara tatap muka. Akan tetapi, Bersin (2004) berpendapat bahwa model *blended learning* merupakan gabungan dari model *adjunct* dan *mixed*, sehingga sedikit atau banyak porsi dari *e*-*learning*, dalam pembelajaran tatap muka, seluruh proses tersebut merupakan *blended learning*.
			- 4) Perbedaan antara edmodo dengan jejaring social facebook:

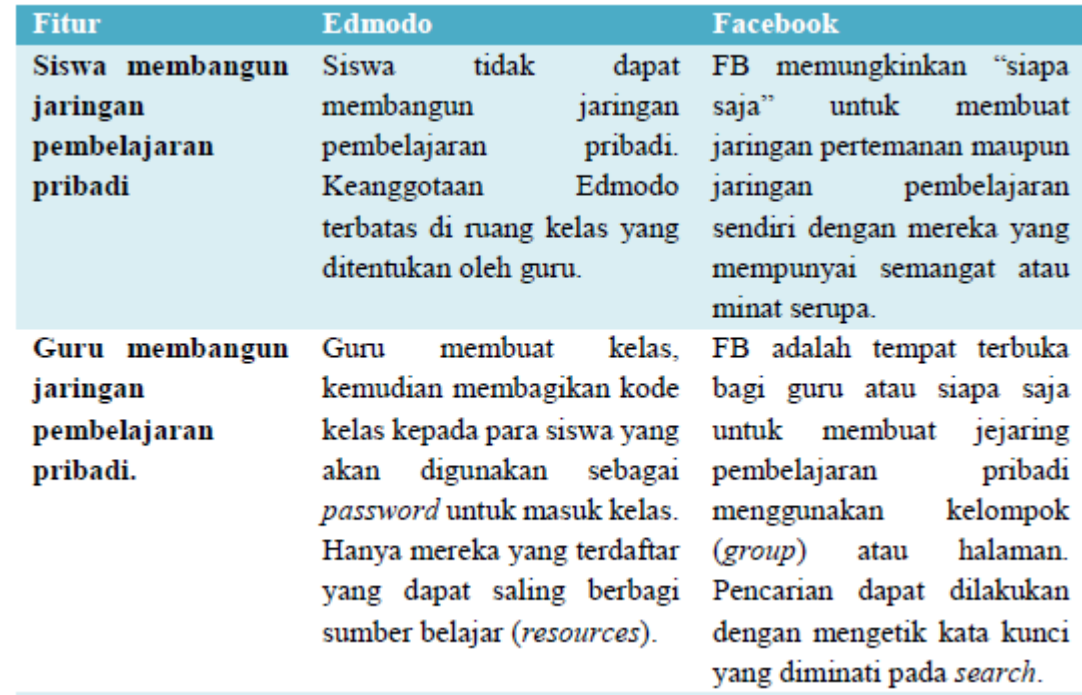

## **[Sinau-Thewe.com](file:///C:/Users/Sinau%20Thewe/Documents/RPP%201%20Lembar%20SMK/RPP%201%20Lembar%20SKD/Sinau-Thewe.com)**

- 1) Skor 6.
- 2) Skor 12. 3) Skor 10.
- 4) Skor 12.
- 5) Skor 10.
- 
- 3. Lembar kerja/jobsheet Terlampir

# **C. Program Remidial dan Pengayaan**

- 1. Remidial
	- Jika didapatkan lebih dari 75% siswa yang ada di kelas mendapatkan nilai dibawah KKM maka akan dilaksanakan pengayaan dengan materi yang sama dan waktu yang menyesuaikan.
	- Jika didapatkan kurang dari 75% dari jumlah siswa yang ada di kelas dan mendapatkan nilai di bawah KKM maka akan di laksanakan progam remedial yang berkaitan denga materi tersebut.
	- Soal remidi bisa berupa klasikal / parsial maupun menyeluruh sesuai dengan nilai tiap skor soal yang dianggap sulit.
	- Soal remidi juga bisa berbentuk soal pengembangan dari soal ulagan maupun berbeda.
	- Soal remidial yang akan digunakan sama dengan soal sebelumnya
	- Soal Remidial
		- Uraikan perbedaan komunikasi daring sinkron dan asinkron!
		- Rincikan contoh pemanfaatan komunikasi sinkron dan asinkron!
		- Uraikan etiket komunikasi sinkron!
		- Urutkan langkah-langkah mengirim email!
		- Uraikan etiket komunikasi sinkron
	- Ketentuan penskoran kegiatan remedial sama dengan pedoman penskoran soal sebelumnya:
- 2. Pengayaan

Materi yang diberikan pada saat pengayaan adalah materi yang sama dengan materi yang sudah diberikan mengenai konsep logika dan algoritma, notifikasi flowchart dan perintah command promt.

Mengetahui Kepala SMK Boedi Oetomo Cilacap Cilacap, …… April 2020

Guru Mata Pelajaran

**Dewan Twi Kusumaningtyas, S.Hum**

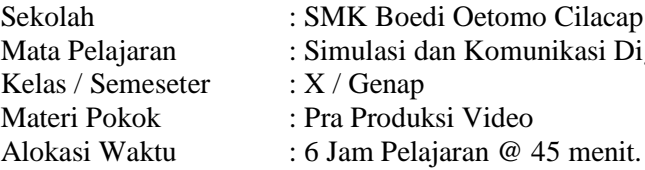

# **A. Tujuan Pembelajaran.**

Setelah mengikuti proses pembelajaran, peserta didik dapat :

- 1. Dengan literasi dan diskusi, peserta didik dapat memahami alur proses pembuatan video dengan baik.
- 2. Dengan melihat contoh video, peserta didik dapat membandingkan sinopsis, naskah, dan storyboard baik.
- 3. Melalui praktikum, peserta didik dapat membuat sinopsis dengan disiplin.

dan Komunikasi Digital

- 4. Melalui praktikum dan diskusi, peserta didik dapat membuat naskah dengan baik dan tepat.
- 5. Melalui praktikum dan diskusi, peserta didik dapat mendesain karakter dengan tepat.

## **B. Langkah-langkah Pembelajaran .**

Kegiatan Pendahuluan (15 menit)

- 1. Guru memberikan salam dan menginstruksikan salah satu siswa untuk mempipin doa.
- 2. Guru memeriksa kehadiran siswa dengan mengisi presensi kehadiran siswa.
- 3. Guru membagi peserta didik kedalam kelompok kerja secara variatif.
- 4. Guru mengondisikan suasana belajar yang menyenangkan.
- 5. Guru menyampaikan kompetensi yang akan dicapai dan manfaatnya dalam kehidupan sehari-hari.
- 6. Guru menyampaikan garis besar cakupan materi dan kegiatan yang akan dilakukan serta teknik penilaian yang akan digunakan.

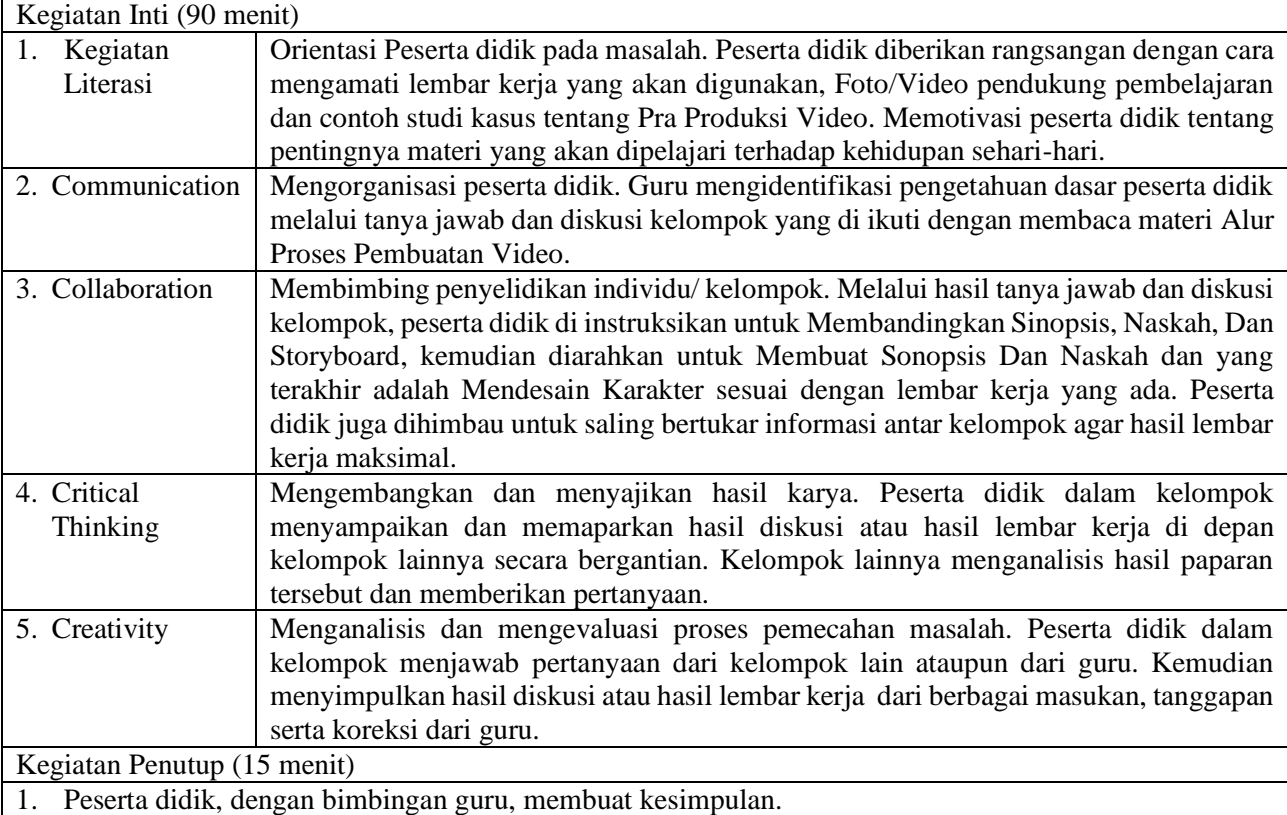

2. Guru melakukan refleksi hasil proses belajar yang telah dilaksanakan..

- 3. Guru memberikan apresiasi kepada seluruh peserta didik yang telah bekerjasama dengan baik dalam.
- 4. Guru memberikan evaluasi untuk mengukur ketuntasan PBM.
- 5. Guru menginformasikan kegiatan yang akan dilaksanakan pada pertemuan berikutnya.

# **C. Penilaian Hasil Pembelajaran.**

- Sikap : -
- Pengetahuan : Tes Tertulis
- Keterampilan : Praktik

Cilacap, …… April 2020

Mengetahui Kepala SMK Boedi Oetomo Cilacap

Guru Mata Pelajaran

**Dewan Twi Kusumaningtyas, S.Hum**

## **A. Media, Bahan, dan Sumber Belajar**

Media/Alat : Alat tulis, Komputer, LCD / Proyektor

Bahan : Lembar Kerja Sumber belajar : Bahan Ajar Simulasi dan Komunikasi Digital (Simdig), Direktorat Pembinaan SMK., Internet, Buku Siswa Simulasi Digital Kelas X Jilid 1 Semester Ganjil, Kementerian Pendidikan dan Kebudayaan

## **B. Bahan Ajar dan Penilaian**

- 1. Bahan Ajar / Materi Pelajaran
	- a. Konsep pembuatan video
	- b. Teknik pembuatan sinopsis, naskah, dan storyboard
	- c. Desain karakter
- 2. Instrumen Penilaian
	- a. Soal
		- 1) Uraikan pengertian synopsis dan naskah!
		- 2) Rincikan karakteristik media audio visual!
	- b. Kunci jawaban
		- 1) Synopsis merupakan alur cerita yang dijelaskan secara singkat. Dalam pembahasan ini, sinopsis mengarah pada alur cerita film atau animasi yang dijelaskan dalam tulisan singkat sehingga penonton mampu memahami isi cerita yang disampaikan dalam film. Dalam fungsi lain, sinopsis juga dapat digunakan sebagai ringkasan cerita untuk mengarahkan penulis naskah.

Naskah adalah suatu teks yang berisi gambaran yang akan terlihat di layar. Naskah dibuat agar seluruh pedukung dalam pembuatan video paham secara rinci dari presentasi yang akan disampaikan. Penulisan naskah dapat disederhanakan sesuai keperluan, sepanjang dimengerti oleh pendukung yang akan memproduksi dalam pembuatan video..

- 2) Karakteristik media audio visual :
	- Media Audio Visual lebih mengutamakan visual dari pada suara, meskipun tidak bias lepas dengan suara yang berperan melengkapi informasi atau pesan visual.
	- Informasi yang disampaikan dapat berupa gambar/visual fakta, kejadian nyata, ataupun sebuah fiksi/gagasan kreatif.
	- Melalui Media Televisi, program audio visual dalam setiap kali siar atau tayang dapat ditonton oleh berjuta– juta orang dalam waktu yang sama.
	- Media Audio Visual dianggap sebagai media komunikasi dan informasi yang paling efektif dibanding dengan media komunikasi dan informasi yang lain.
	- Program yang dikemas dalam format VCD atau DVD dapat ditonton berulang-ulang dan mudah digandakan.
	- Dampak program audio visual cukup tinggi. Sebelum diedarkan atau disiarkan harus benarbenar tidak ada kesalahan informasi. Jika terjadi kesalahan dan terlanjur disebarkan atau disiarkan akan sulit untuk meralatnya.
	- Memproduksi program audio visual memerlukan waktu yang relatif lama.
- c. Skor penilaian
	- 6) Skor 50.
	- 7) Skor 50.
- 3. Lembar kerja/jobsheet Terlampir

# **C. Program Remidial dan Pengayaan**

- 1. Remidial
	- Jika didapatkan lebih dari 75% siswa yang ada di kelas mendapatkan nilai dibawah KKM maka akan dilaksanakan pengayaan dengan materi yang sama dan waktu yang menyesuaikan.
	- Jika didapatkan kurang dari 75% dari jumlah siswa yang ada di kelas dan mendapatkan nilai di bawah KKM maka akan di laksanakan progam remedial yang berkaitan denga materi tersebut.
	- Soal remidi bisa berupa klasikal / parsial maupun menyeluruh sesuai dengan nilai tiap skor soal yang dianggap sulit.
	- Soal remidi juga bisa berbentuk soal pengembangan dari soal ulagan maupun berbeda.
	- Soal remidial yang akan digunakan sama dengan soal sebelumnya
	- Soal Remidial
		- Uraikan pengertian synopsis dan naskah!
		- Rincikan karakteristik media audio visual!
	- Ketentuan penskoran kegiatan remedial sama dengan pedoman penskoran soal sebelumnya:

## 2. Pengayaan

Materi yang diberikan pada saat pengayaan adalah materi yang sama dengan materi yang sudah diberikan mengenai pra produksi video.

Mengetahui Kepala SMK Boedi Oetomo Cilacap Cilacap, …… April 2020

Guru Mata Pelajaran

## **Dewan Twi Kusumaningtyas, S.Hum**

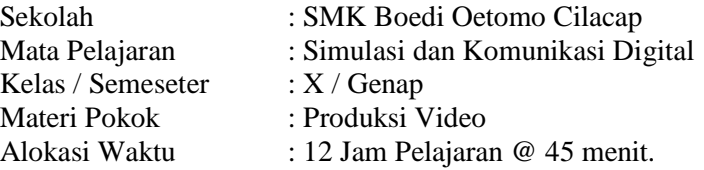

# **A. Tujuan Pembelajaran.**

- Setelah mengikuti proses pembelajaran, peserta didik dapat :
- 1. Dengan literasi dan diskusi, peserta didik dapat menjelaskan elemen sinopsis, naskah, dan storyboard dengan baik.
- 2. Melalui diskusi, peserta didik dapat menelaah naskah untuk kepentingan penentuan lokasi, pemain, peralatan, wardrobe dengan baik.
- 3. Melalui diskusi, peserta didik dapat menganalisis sinematografi dengan baik
- 4. Melalui eksperimen, peserta didik dapat mengoperasikan kamera dengan baik dan disiplin.
- 5. Melalui eksperimen, peserta didik dapat menggunakan teknik penempatan dan pergerakan kamera dengan tanggungjawab.
- 6. Melalui praktikum, peserta didik dapat memanipulasi pencahayaan dengan baik.
- 7. Melalui praktikum, peserta didik dapat mengoperasikan perangkat lunak animasi dengan tanggungjawab.
- 8. Melalui praktikum, peserta didik dapat Melakukan modelling, texturing, rigging dengan teliti.
- 9. Melalui praktikum, peserta didik dapat memodifikasi objek (scalling, rotating, moving) dengan baik.
- 10. Melalui praktikum, peserta didik dapat mengoperasikan perangkat lunak penulisan nada atau penyunting audio dengan baik dan benar.

## **B. Langkah-langkah Pembelajaran .**

- Kegiatan Pendahuluan (15 menit) 1. Guru memberikan salam dan menginstruksikan salah satu siswa untuk mempipin doa.
- 2. Guru memeriksa kehadiran siswa dengan mengisi presensi kehadiran siswa.
- 3. Guru membagi peserta didik kedalam kelompok kerja secara variatif.
- 4. Guru mengondisikan suasana belajar yang menyenangkan.
- 5. Guru menyampaikan kompetensi yang akan dicapai dan manfaatnya dalam kehidupan sehari-hari.

6. Guru menyampaikan garis besar cakupan materi dan kegiatan yang akan dilakukan serta teknik penilaian

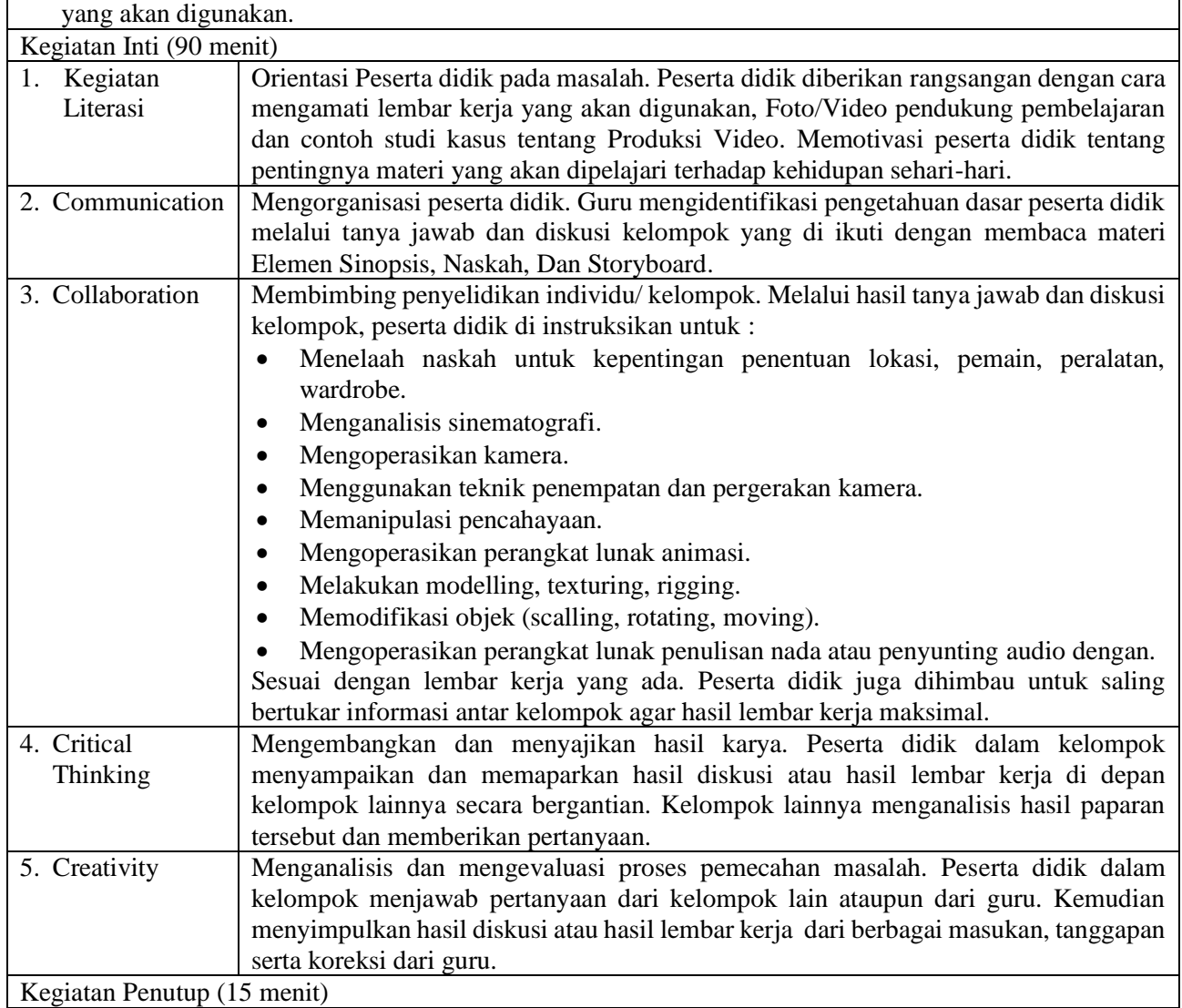

- 1. Peserta didik, dengan bimbingan guru, membuat kesimpulan.
- 2. Guru melakukan refleksi hasil proses belajar yang telah dilaksanakan..
- 3. Guru memberikan apresiasi kepada seluruh peserta didik yang telah bekerjasama dengan baik dalam.
- 4. Guru memberikan evaluasi untuk mengukur ketuntasan PBM.
- 5. Guru menginformasikan kegiatan yang akan dilaksanakan pada pertemuan berikutnya.

#### **C. Penilaian Hasil Pembelajaran.**

- 
- Sikap : -<br>Pengetahuan : Tes Tertulis Pengetahuan
- Keterampilan : Praktik

Cilacap, …… April 2020

Mengetahui Kepala SMK Boedi Oetomo Cilacap

Guru Mata Pelajaran

**Dewan Twi Kusumaningtyas, S.Hum**

## **A. Media, Bahan, dan Sumber Belajar**

Media/Alat : Alat tulis, Komputer, LCD / Proyektor

Bahan : Lembar Kerja Sumber belajar : Bahan Ajar Simulasi dan Komunikasi Digital (Simdig), Direktorat Pembinaan SMK., Internet, Buku Siswa Simulasi Digital Kelas X Jilid 1 Semester Ganjil, Kementerian Pendidikan dan Kebudayaan

## **B. Bahan Ajar dan Penilaian**

- 1. Bahan Ajar / Materi Pelajaran
	- a. Konsep pembuatan video
	- b. Teknik pembuatan sinopsis, naskah, dan storyboard
	- c. Desain karakter
- 2. Instrumen Penilaian
	- a. Soal
		- 1) Urutkan langkah-langkah pengaturan white balance!
		- 2) Rincikan tiga contoh istilah ukuran gambar !
		- 3) Uraikan tips mengambil gambar dengan handphone!
	- b. Kunci jawaban
		- 1) Langkah-langkah pengaturan white balance :
			- Seting kamera pada *white balance manual*, gunakan objek putih untuk menentukan *white balance* nya, objek putih dapat berupa kertas putih, papan putih atau bahkan baju warna putih.
			- Posisikan objek putih di posisi *actor* atau *focus* dari kamera yang akan di ambil gambarnya.
			- Posisikan *focus* kamera ke objek putih secara keseluruhan, pastikan keseluruhan layar kamera menangkap objek putih (*zoom*).
			- Pastikan posisi *exposure* sudah baik, jangan *over exposure* atau *under exposure*, gunakan *exposure* manual karena di beberapa kamera bila menggunakan *auto exposure* maka *white balance* juga akan masuk *system auto* (maksudnya kalau *auto exposure* maka *white balance* juga *auto*).
			- Tekan tombol *white balance*, tunggu beberapa saat hingga ikon *white balance* berhenti berkedip, setelah ikon berhenti berkedip maka kamera sudah mendapatkan pengaturan *white balance*.
		- 2) Istilah ukuran gambar :
			- *Establishing Shot* (ES): shot pembuka dari suatu adegan yang memperlihatkan tempat dan waktu adegan itu berlangsung.
			- *Extreme Long Shot* (ELS): gambar diambil dari jarak sangat jauh, yang ditonjolkan bukan objek lagi tetapi latar belakangnya. Dengan demikian dapat diketahui posisi objek tersebut terhadap lingkungannya
			- *Very Long Shot* (VLS): menunjukkan subjek yang berada di tengah lingkungan sekitarnya. Dalam ukuran VLS ini, lingkungan di sekitar objek lebih dominan. VLS akan menampilkan panorama yang akan memenuhi layar.
		- 3) Tips mengambil gambar dengan handphone :
			- Lebih dekat ke objek: Ponsel kamera yang beredar kebanyakan tidak dibekali dengan lensa zoom yang maksimal, jadi pastikan mendekati objek yang akan direkam.
			- Hati-hati dengan cahaya: Cobalah untuk mengambil gambar dalam kondisi penerangan yang cukup. Saat merekam di bawah terpaan sinar matahari, objek jangan membelakangi datangnya cahaya, karena objek akan menjadi gelap. Sebaiknya objek menghadap sumber cahaya.
			- Keseimbangan: Jaga keseimbangan, usahakan tangan jangan sampai bergoyang saat merekam. Ini untuk menjaga agar gambar yang dihasilkan stabil, tidak goyang.
			- Hindari penggunaan digital *zoom*: Dekatkan diri ke objek dengan cara menggeser posisi, bukan dengan *digital zoom*. Penggunaan *digital zoom* bisa membuat kualitas gambar berkurang.
	- c. Skor penilaian
		- 1) Skor 30.
		- 2) Skor 30.
		- 3) Skor 30
- 3. Lembar kerja/jobsheet
	- Terlampir

# **C. Program Remidial dan Pengayaan**

- 1. Remidial
	- Jika didapatkan lebih dari 75% siswa yang ada di kelas mendapatkan nilai dibawah KKM maka akan dilaksanakan pengayaan dengan materi yang sama dan waktu yang menyesuaikan.

- Jika didapatkan kurang dari 75% dari jumlah siswa yang ada di kelas dan mendapatkan nilai di bawah KKM maka akan di laksanakan progam remedial yang berkaitan denga materi tersebut.
- Soal remidi bisa berupa klasikal / parsial maupun menyeluruh sesuai dengan nilai tiap skor soal yang dianggap sulit.
- Soal remidi juga bisa berbentuk soal pengembangan dari soal ulagan maupun berbeda.
- Soal remidial yang akan digunakan sama dengan soal sebelumnya
- Soal Remidial
	- Urutkan langkah-langkah pengaturan white balance!
	- Rincikan tiga contoh istilah ukuran gambar!
	- Uraikan tips mengambil gambar dengan handphone
- Ketentuan penskoran kegiatan remedial sama dengan pedoman penskoran soal sebelumnya:

## 2. Pengayaan

Materi yang diberikan pada saat pengayaan adalah materi yang sama dengan materi yang sudah diberikan mengenai produksi video.

Mengetahui Kepala SMK Boedi Oetomo Cilacap Cilacap, …… April 2020

Guru Mata Pelajaran

# **Dewan Twi Kusumaningtyas, S.Hum**

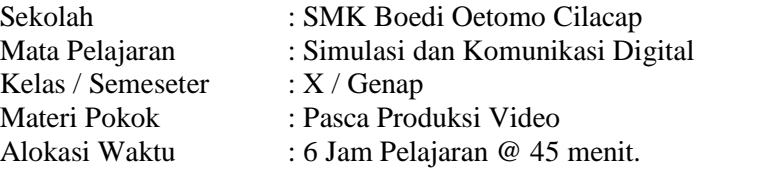

# **A. Tujuan Pembelajaran.**

Setelah mengikuti proses pembelajaran, peserta didik dapat :

- Dengan diskusi, peserta didik dapat menyeleksi kesesuaian hasil produksi dengan naskah dengan baik.
- Dengan eksperimen dan diskusi, peserta didik dapat memilih fitur yang tepat pada perangkat lunak penyunting video/animasi sesuai kebutuhan dengan baik.
- Dengan membaca materi dan diskusi, peserta didik dapat menyeleksi fitur perangkat lunak rendering akhir dengan baik dan disiplin
- Melalui praktikum, peserta didik dapat Memodifikasi scene/objek dengan disiplin.
- Melalui praktikum, peserta didik dapat menggabungkan video, objek animasi, dan/atau musik digital dengan tanggungjawab.
- Melalui praktikum, peserta didik dapat melakukan Rendering dengan baik.
- Melalui praktikum, peserta didik dapat menggabungkan teks pada video atau animasi dengan baik.
- Melalui praktikum, peserta didik dapat membuat laporan hasil pengelolaan proyek dengan baik.

## **B. Langkah-langkah Pembelajaran .**

Kegiatan Pendahuluan (15 menit)

- 1. Guru memberikan salam dan menginstruksikan salah satu siswa untuk mempipin doa.
- 2. Guru memeriksa kehadiran siswa dengan mengisi presensi kehadiran siswa.
- 3. Guru membagi peserta didik kedalam kelompok kerja secara variatif.
- 4. Guru mengondisikan suasana belajar yang menyenangkan.
- 5. Guru menyampaikan kompetensi yang akan dicapai dan manfaatnya dalam kehidupan sehari-hari.
- 6. Guru menyampaikan garis besar cakupan materi dan kegiatan yang akan dilakukan serta teknik penilaian yang akan digunakan.

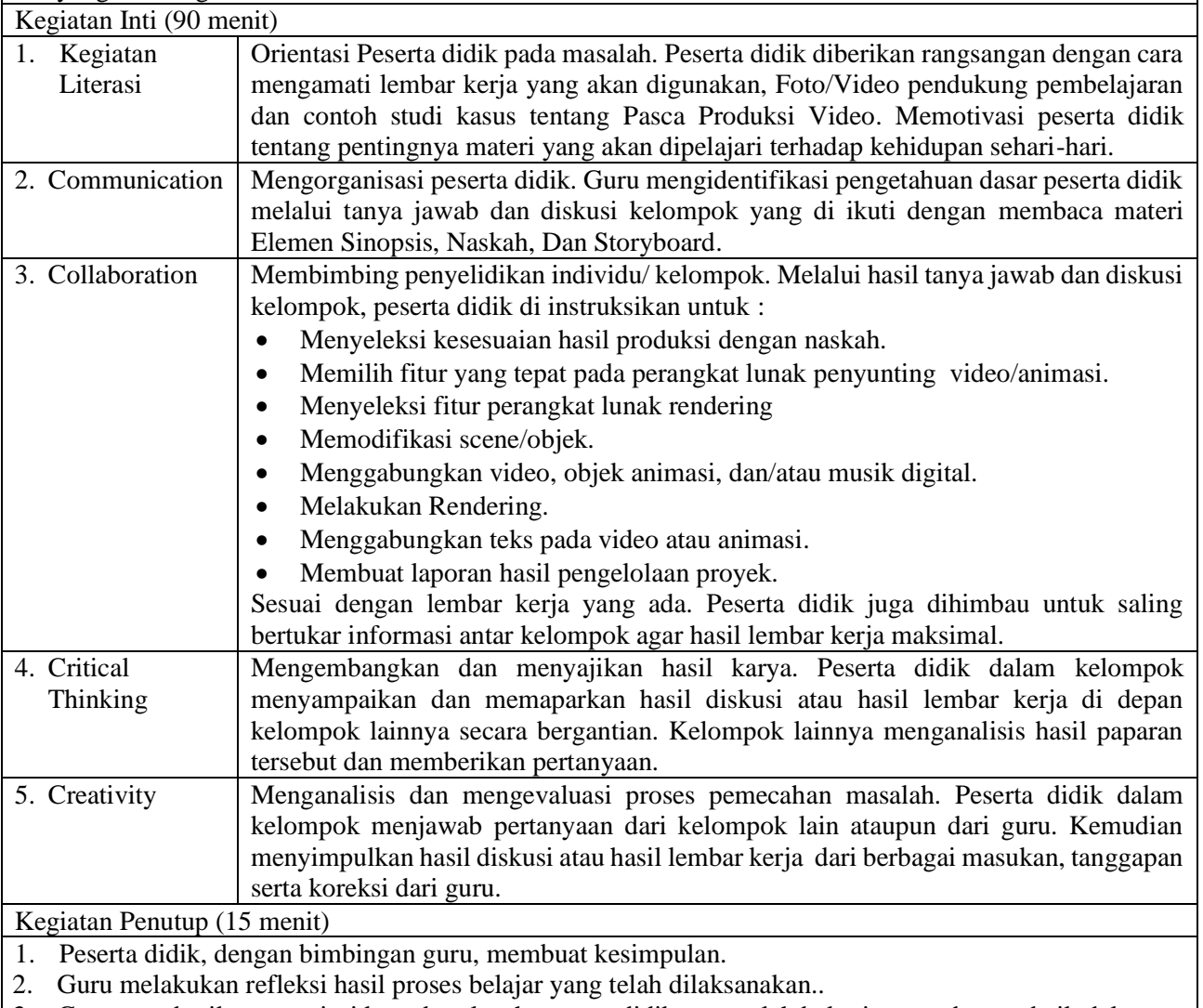

- 3. Guru memberikan apresiasi kepada seluruh peserta didik yang telah bekerjasama dengan baik dalam.
- 4. Guru memberikan evaluasi untuk mengukur ketuntasan PBM.

5. Guru menginformasikan kegiatan yang akan dilaksanakan pada pertemuan berikutnya.

# **C. Penilaian Hasil Pembelajaran.**

- 
- Sikap : -<br>Pengetahuan : Tes Tertulis - Pengetahuan
- Keterampilan : Praktik

Cilacap, …… April 2020

Mengetahui Kepala SMK Boedi Oetomo Cilacap

**Yanuar Wijatmoko, S.T**

Guru Mata Pelajaran

## **Dewan Twi Kusumaningtyas, S.Hum**

# **A. Media, Bahan, dan Sumber Belajar**

Media/Alat : Alat tulis, Komputer, LCD / Proyektor

Bahan : Lembar Kerja Sumber belajar : Bahan Ajar Simulasi dan Komunikasi Digital (Simdig), Direktorat Pembinaan SMK., Internet, Buku Siswa Simulasi Digital Kelas X Jilid 1 Semester Ganjil, Kementerian Pendidikan dan Kebudayaan

## **B. Bahan Ajar dan Penilaian**

- 1. Bahan Ajar / Materi Pelajaran
	- a. Perangkat lunak penyunting video / animasi.
	- b. Teknik memotong dan menggabungkan scene.

## 2. Instrumen Penilaian

- a. Soal
	- 1) Jelaskan pengertian tahapan pasca produksi!
	- 2) Rincikan jenis-jenis transisi!
	- b. Kunci jawaban
		- 1) Kegiatan pascaproduksi pada dasarnya adalah kegiatan menyunting (*editing)*. *Editing* video merupakan proses menyusun dan menata hasil rekaman gambar menjadi satu keutuhan berdasakan naskah. Pekerjaan ini meliputi *capturing*/*importing*, pemotongan, penggabungan, penyisipan gambar, transisi, dan gambar pendukung lainnya serta pemaduan suara.
		- 2) Jenis-jenis transisi :
			- *Cut*/*Cut* To. *Cut* berfungsi sebagai perpindahan atau transisi dari satu gambar atau adegan ke adegan yang lain secara langsung. *Cut* digunakan untuk: menyatakan kesinambungan cerita; menggambarkan detail objek; menciptakan suasana kejadian tegas, tegang, atau semangat.
			- *Dissolve* berfungsi sebagai jembatan potongan gambar yang secara berangsur angsur terjadi perpindahan gambar. *Dissolve* digunakan untuk: menciptakan suasana kejadian romantis, halus, mengalir, sedih; menyatakan waktu lampau atau lamunan masa depan yang menyatu dengan adegan yang berjalan.
			- *Wipe* berfungsi sebagai transisi yang menggantikan gambar dengan gambar berikutnya dengan cara bergerak dari satu sisi ke sisi lain menggunakan pola bentuk tertentu. *Wipe* digunakan untuk: menciptakan suasana ceria, bahagia, glamour; memberikan kesan retro.
			- Fade/Fading. *Fading* berfungsi sebagai transisi yang menggantikan gambar dari gelap perlahanlahan menjadi terang (*fade in*) atau dari gambar terang berubah secara berangsurangsur menjadi gelap (*fade out*). *Fade* berfungsi untuk: sebagai awal dari sebuah adegan; membedakan perubahan waktu.
	- c. Skor penilaian
		- 1) Skor 40.
		- 2) Skor 60.
- 3. Lembar kerja/jobsheet Terlampir

# **C. Program Remidial dan Pengayaan**

- 1. Remidial
	- Jika didapatkan lebih dari 75% siswa yang ada di kelas mendapatkan nilai dibawah KKM maka akan dilaksanakan pengayaan dengan materi yang sama dan waktu yang menyesuaikan.
	- Jika didapatkan kurang dari 75% dari jumlah siswa yang ada di kelas dan mendapatkan nilai di bawah KKM maka akan di laksanakan progam remedial yang berkaitan denga materi tersebut.
	- Soal remidi bisa berupa klasikal / parsial maupun menyeluruh sesuai dengan nilai tiap skor soal yang dianggap sulit.
	- Soal remidi juga bisa berbentuk soal pengembangan dari soal ulagan maupun berbeda.
	- Soal remidial yang akan digunakan sama dengan soal sebelumnya
	- Soal Remidial
		- Jelaskan pengertian tahapan pasca produksi!
		- Rincikan jenis-jenis transisi!
	- Ketentuan penskoran kegiatan remedial sama dengan pedoman penskoran soal sebelumnya:

# 2. Pengayaan

Materi yang diberikan pada saat pengayaan adalah materi yang sama dengan materi yang sudah diberikan mengenai pasca produksi video.

Mengetahui Kepala SMK Boedi Oetomo Cilacap Cilacap, …… April 2020

Guru Mata Pelajaran

# **Dewan Twi Kusumaningtyas, S.Hum**